# <HDC.Together> HUAWEI DEVELOPER CONFERENCE 2021

Copyright © Huawei Device Co., Ltd. 2021. All right reserved. Redistribution or public display not permitted without written permission from Huawei.

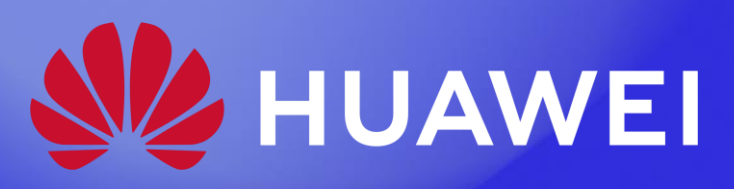

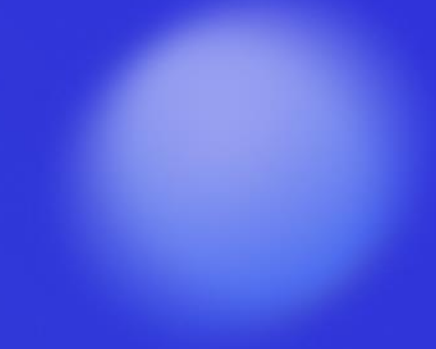

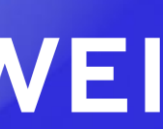

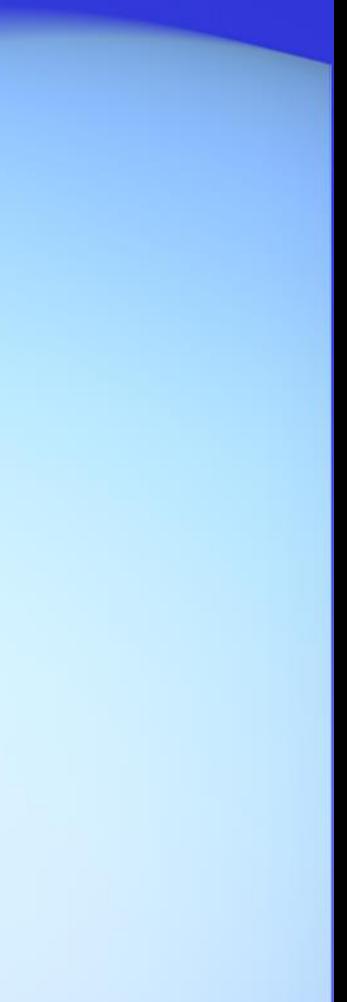

# HarmonyOS DFX框架 一卓越产品的基石

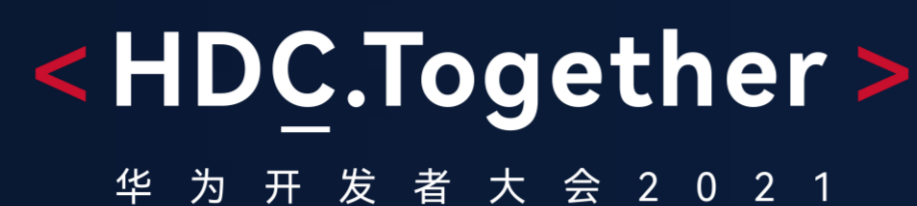

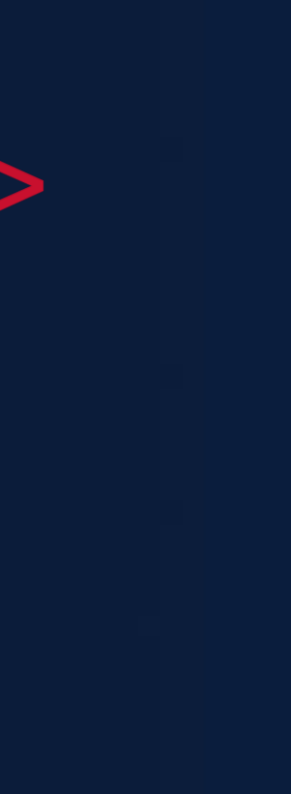

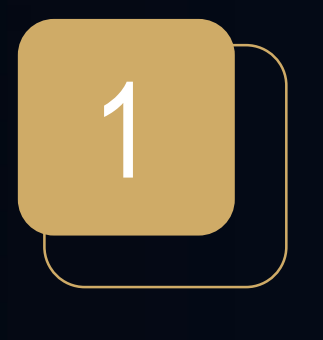

DFX介绍

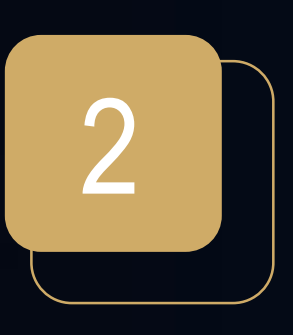

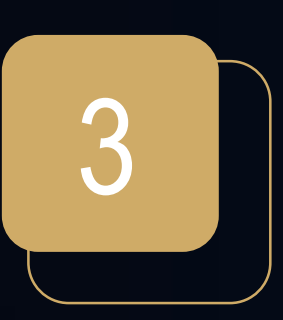

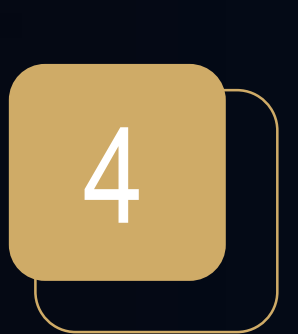

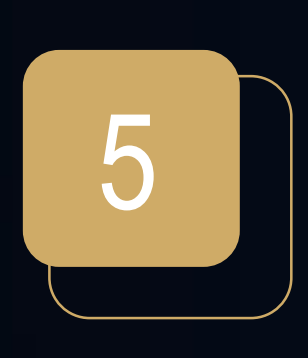

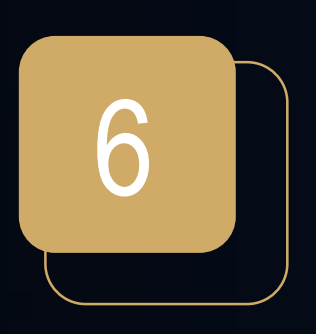

2 HarmonyOS DFX框架与能力全景 3 记录:日志、事件、跟踪 4 大陸检测

## 5 观测剖析:信息导出、分布式调试、分布式调优

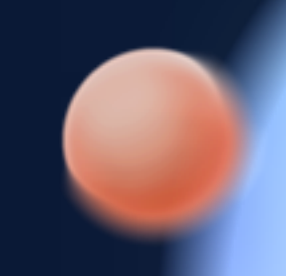

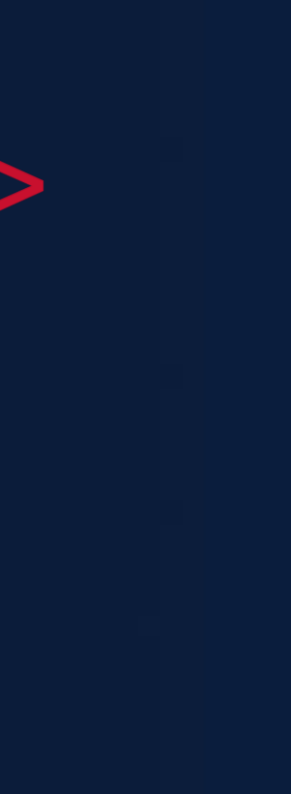

6 展望与演进

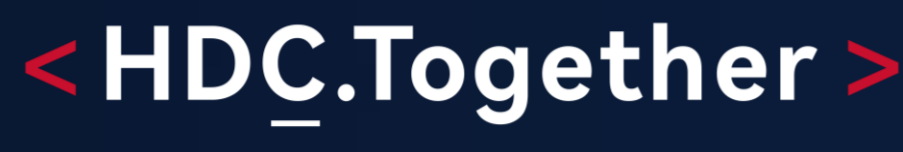

华 为 开 发 者 大 会 2 0 2 1

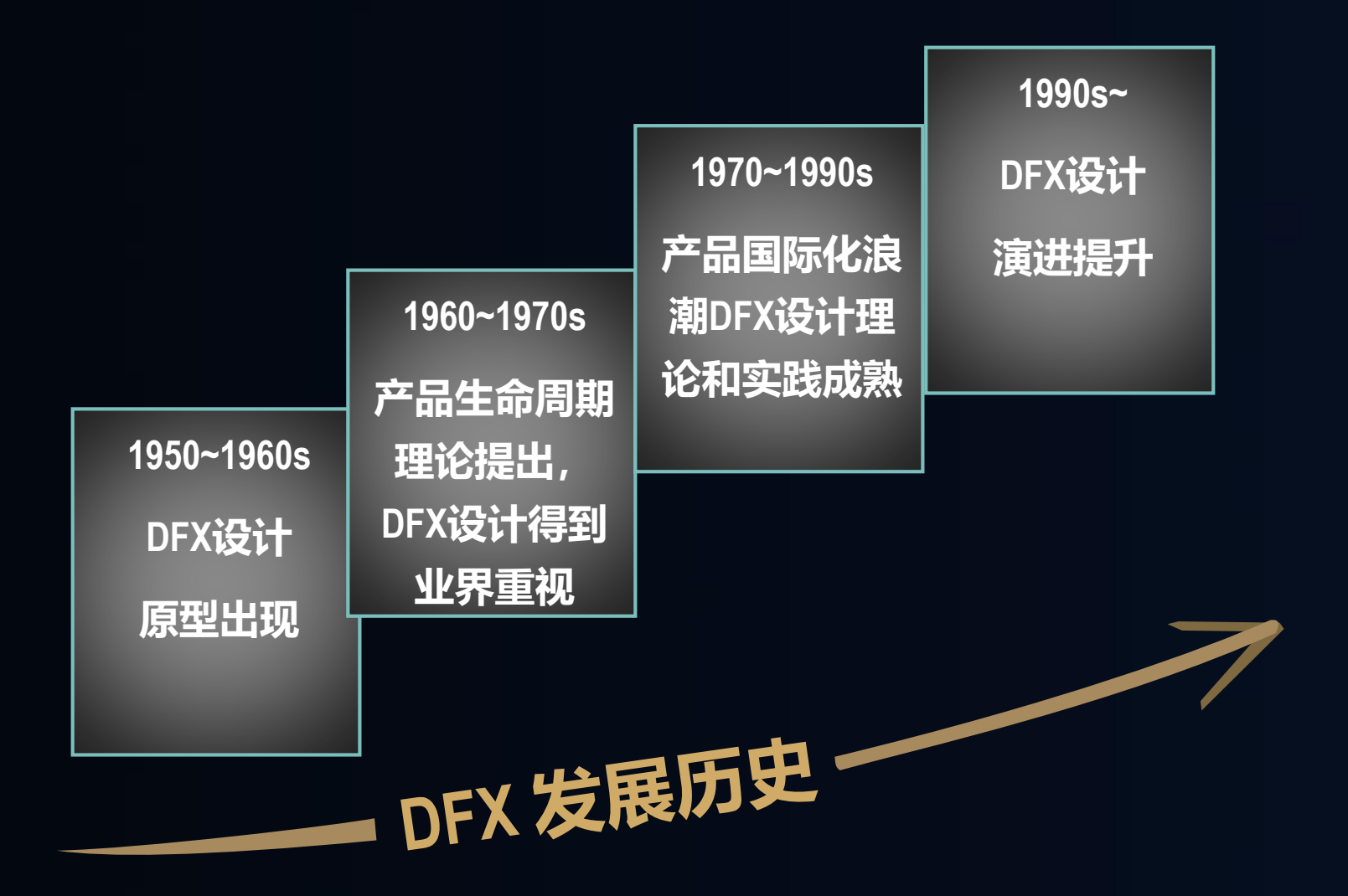

DFX- Design For eXcellence, 即面向卓越的设计

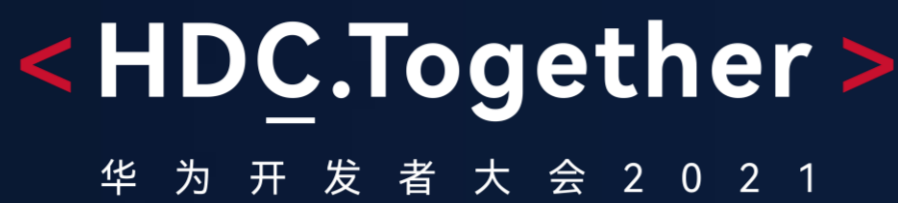

## 什么是DFX? -Design Eor X 产品的非功能性设计的总称,X指产品的某个特性或者产品生命周期的某个阶段

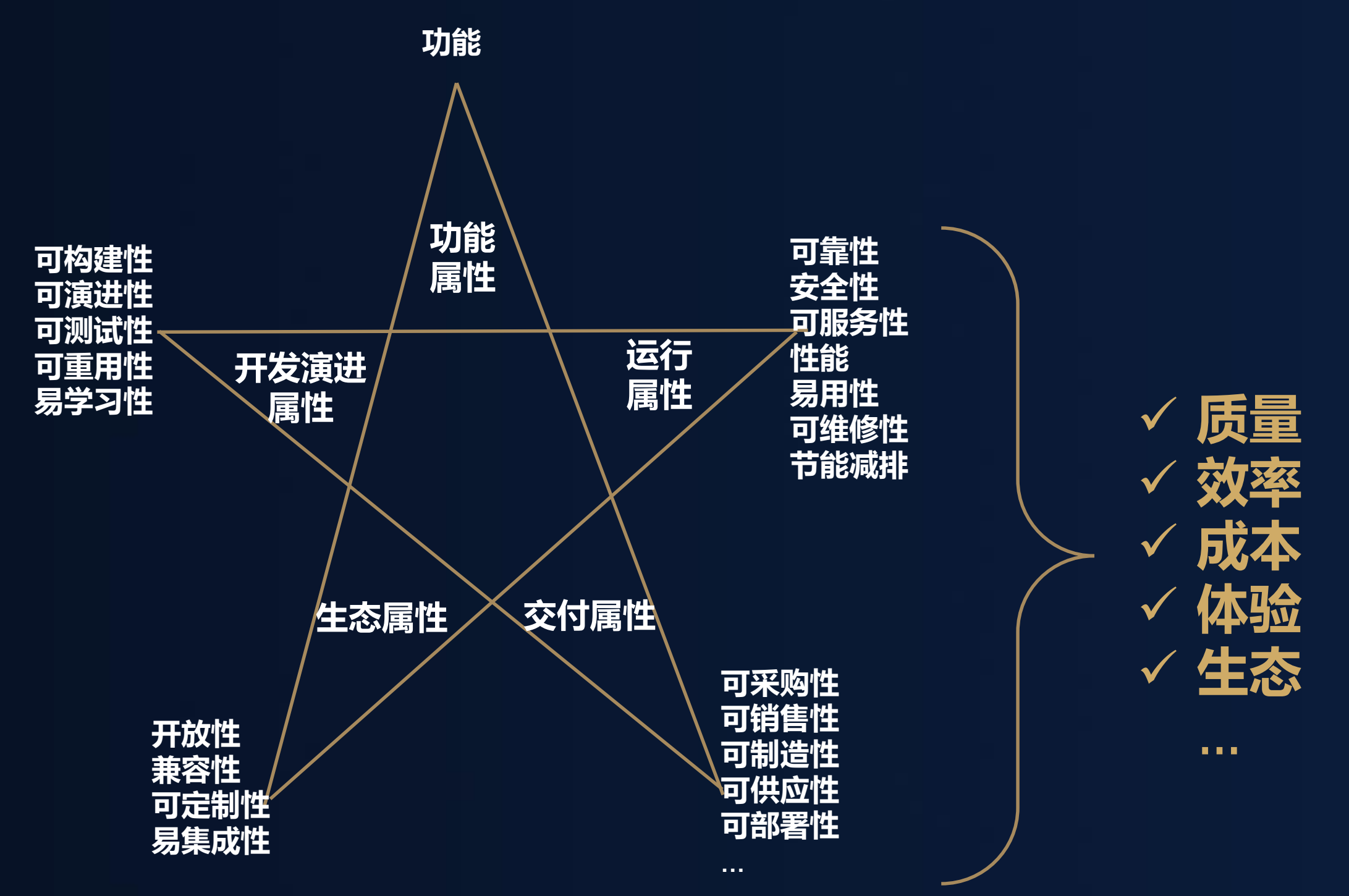

- **DFR:可靠性设计,Design For Reliability**
- **DFT:可测试性设计,Design For Testability**
- **DFM:可制造性性设计,Design For Manufacturability**
- **DFS:可服务性设计,Design For Serviceability**
- **DFLC:生命周期设计,Design For LifeCycle**

**………**

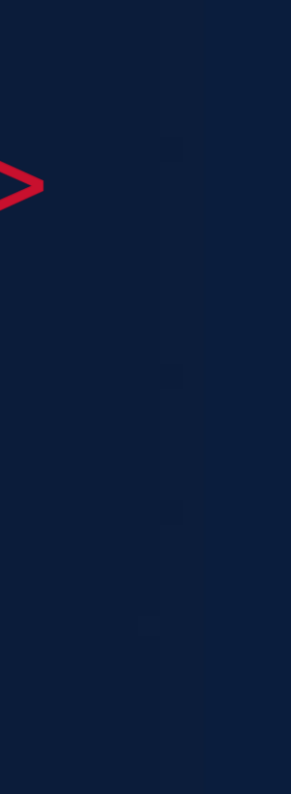

## 什么是操作系统DFX? 操作系统提供的DFX是公共基础设施,用来使能开发者和设备商设计出卓越的产品

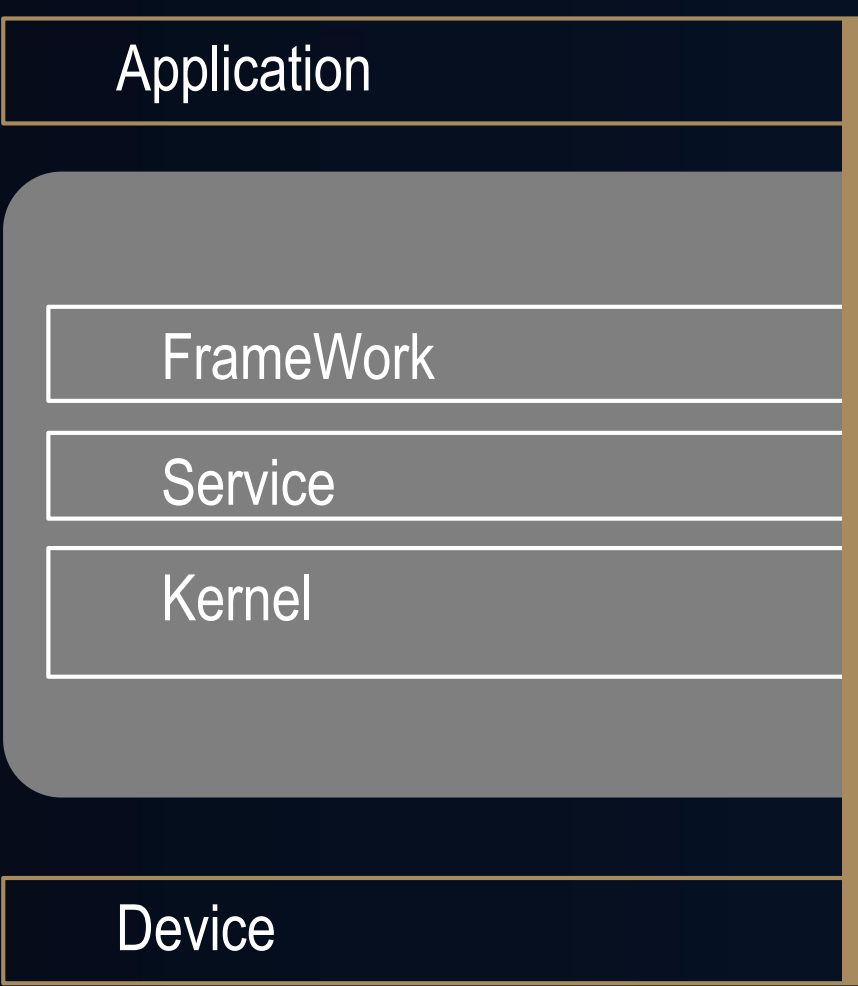

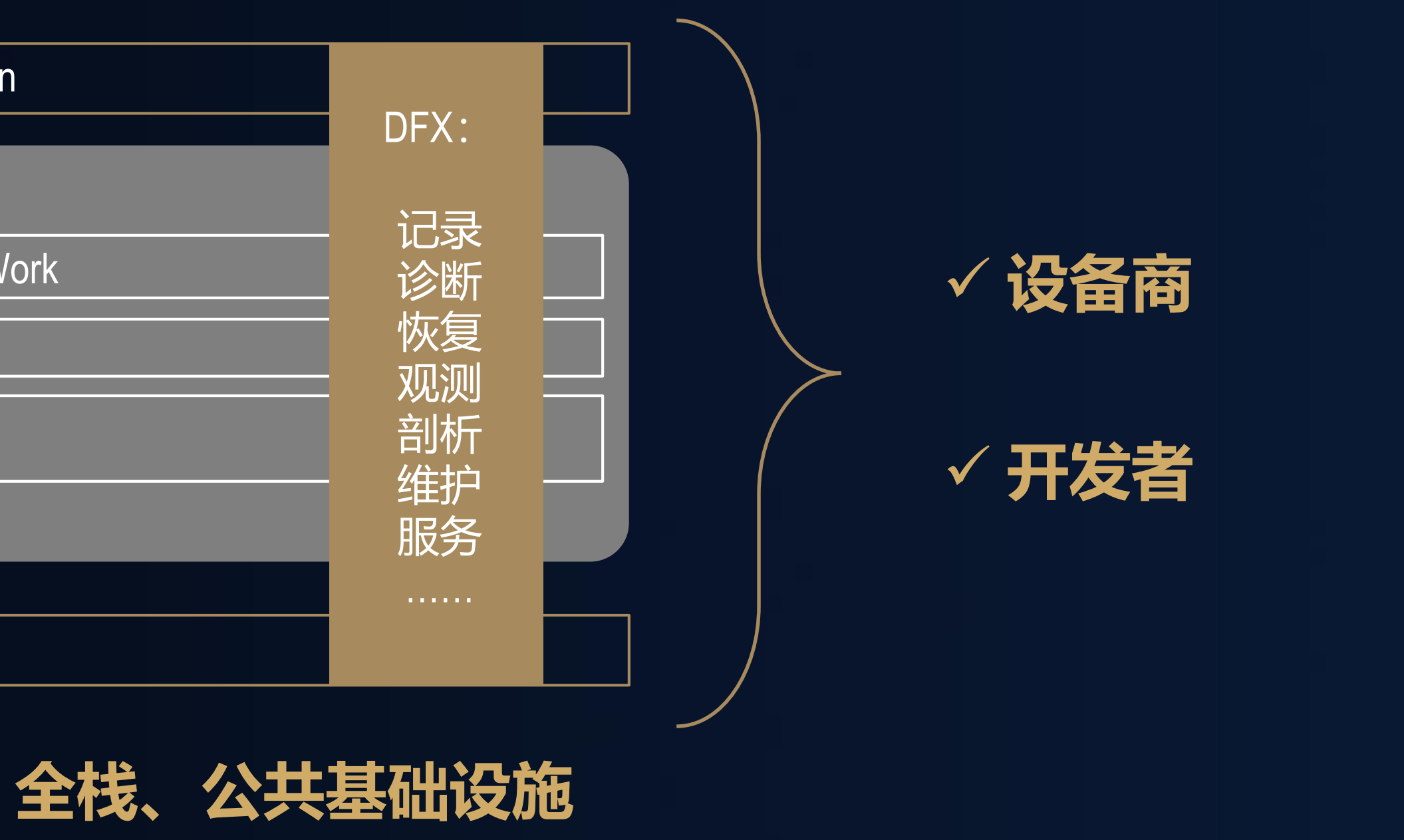

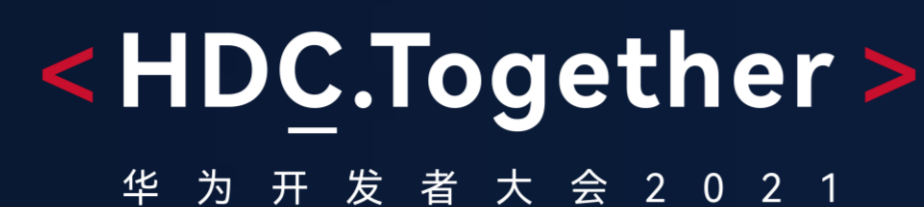

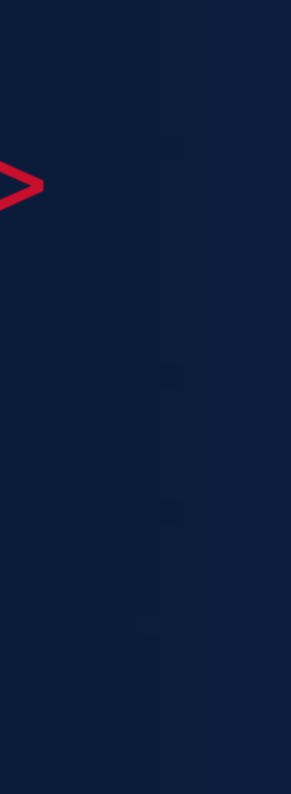

## HarmonyOS对DFX能力的要求

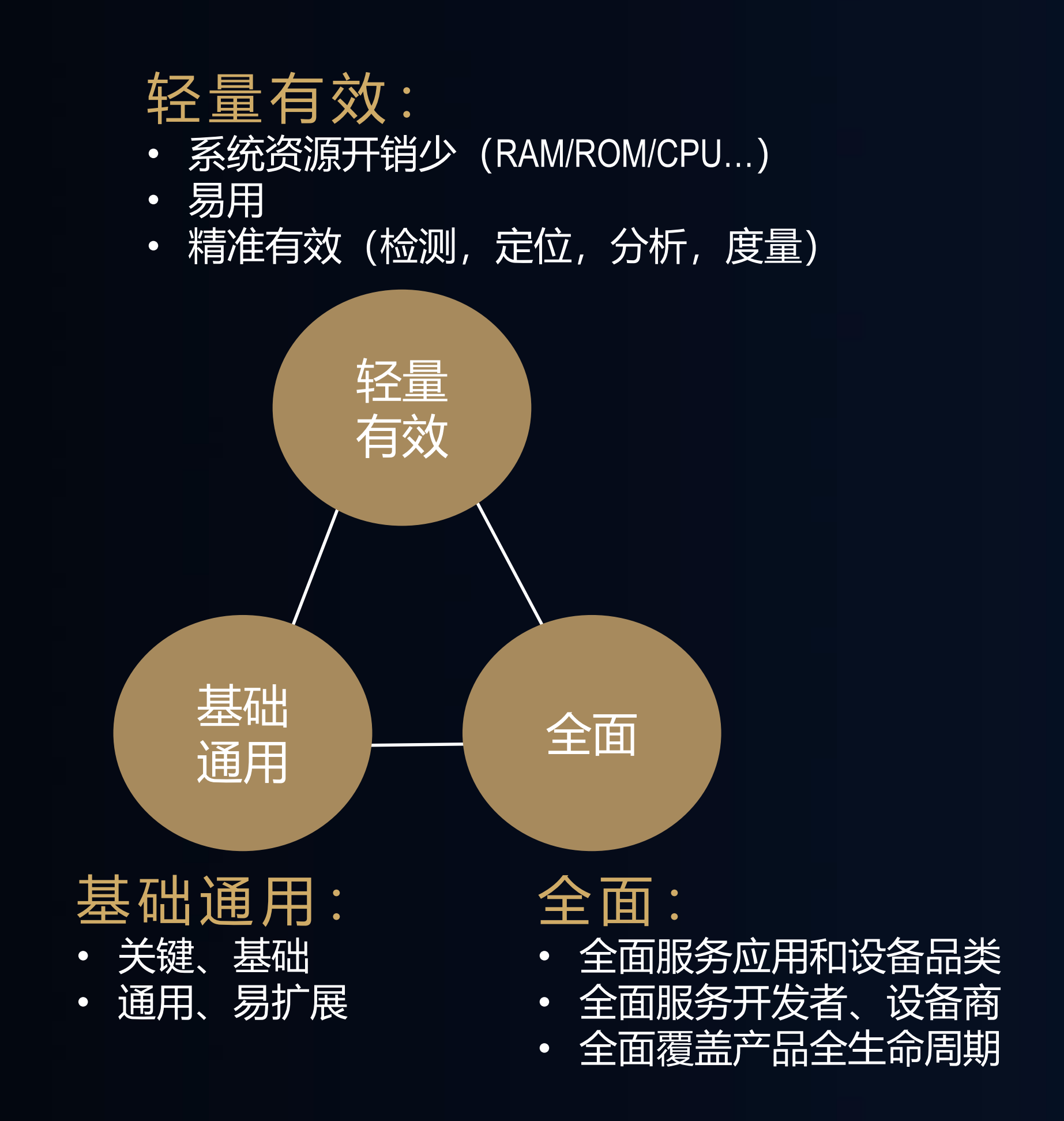

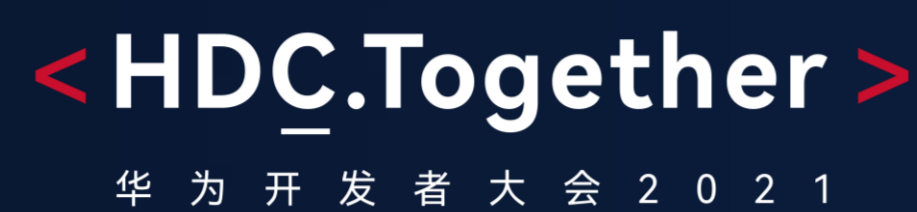

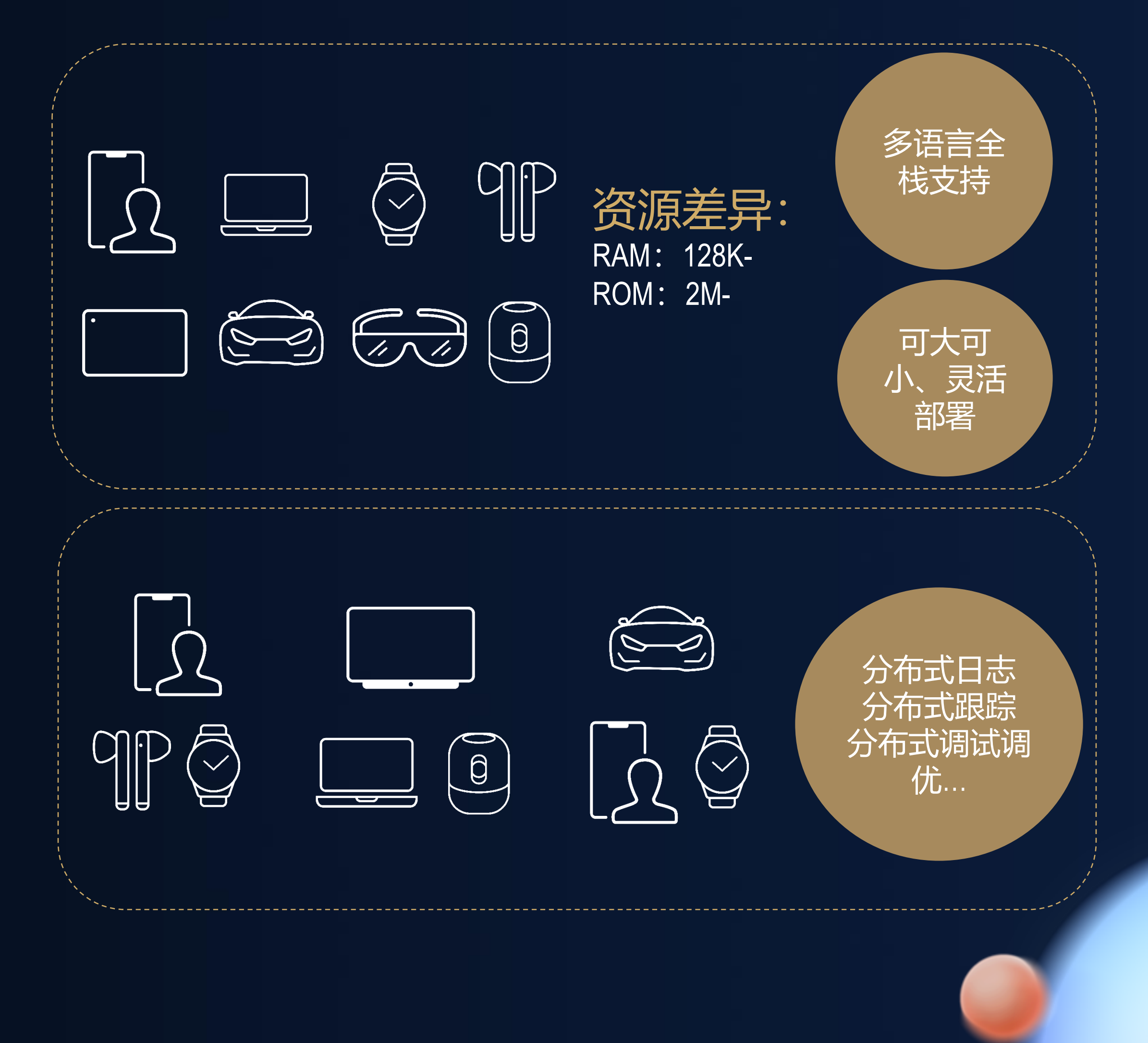

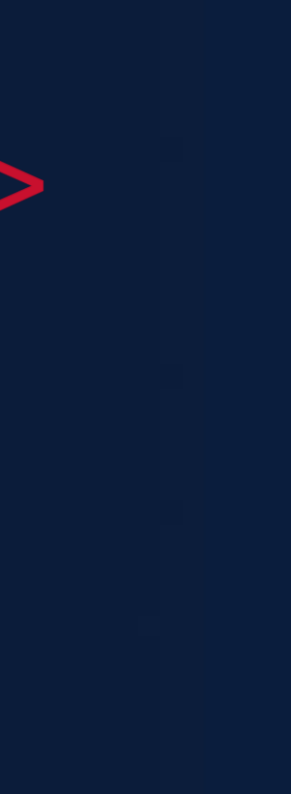

## HarmonyOS DFX框架与能力

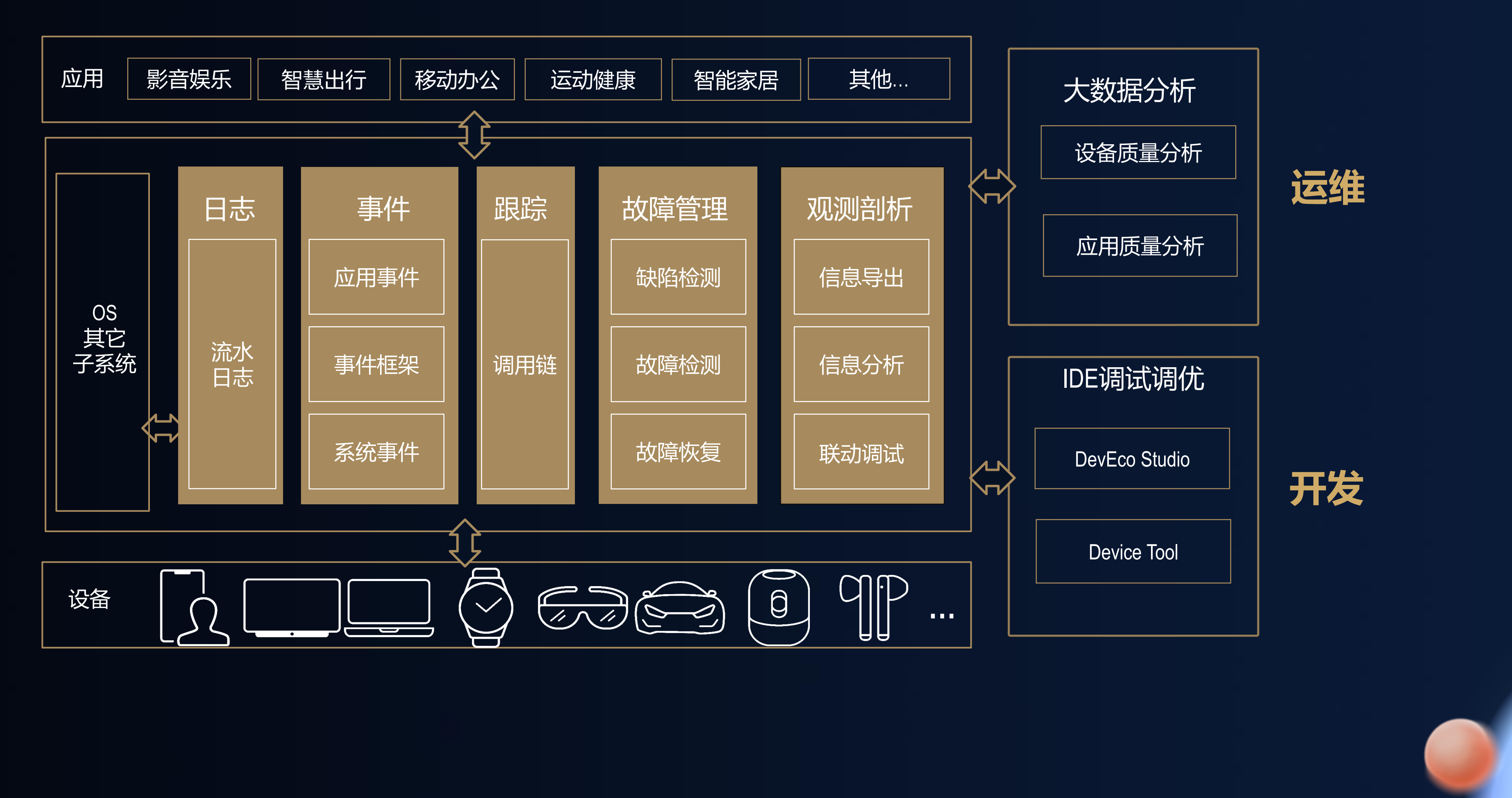

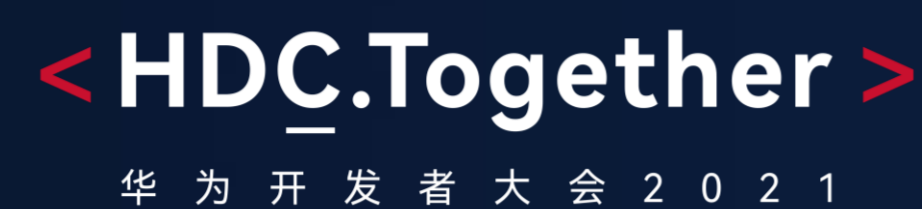

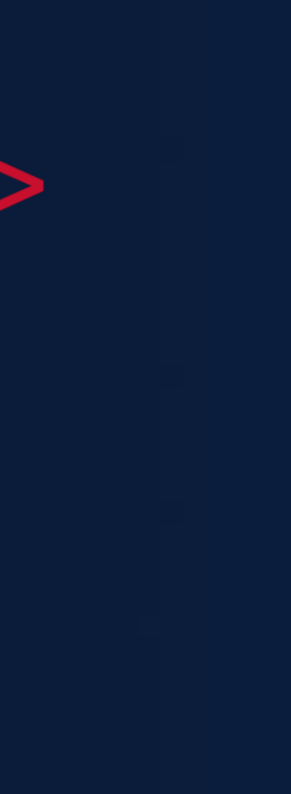

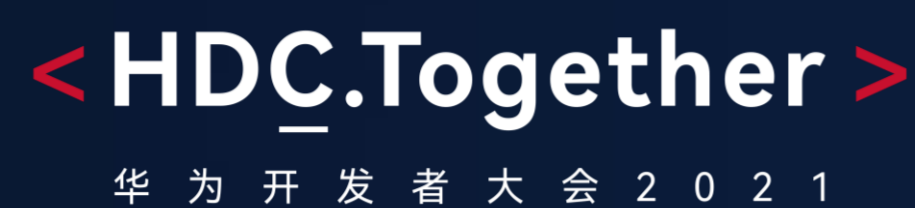

# 记录:日志、事件、跟踪

### 凡走过 必留下痕迹

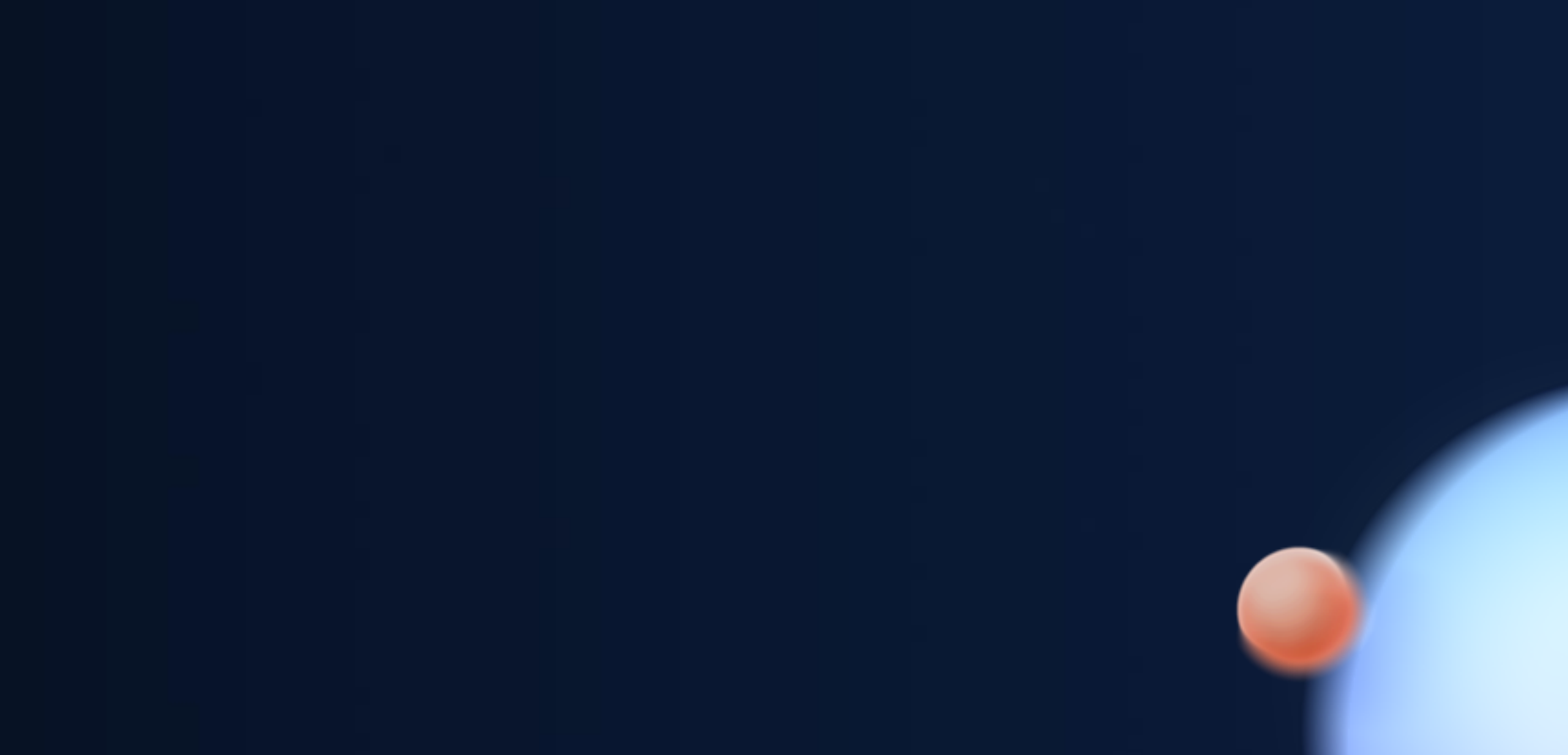

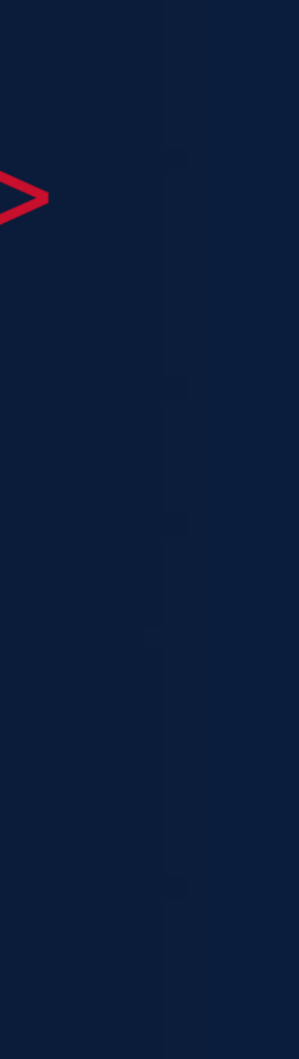

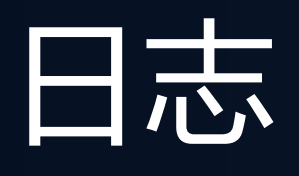

- 日志就像车辆保险,平时不愿意为保险付钱,出问题的时候又都想有保险可用  *来自网络*
- 记录日志的黄金法则是不要让你的日志无必要地冲掉别人的日志,正如你希望别人也这样 -- *谷歌的日志打印要求*

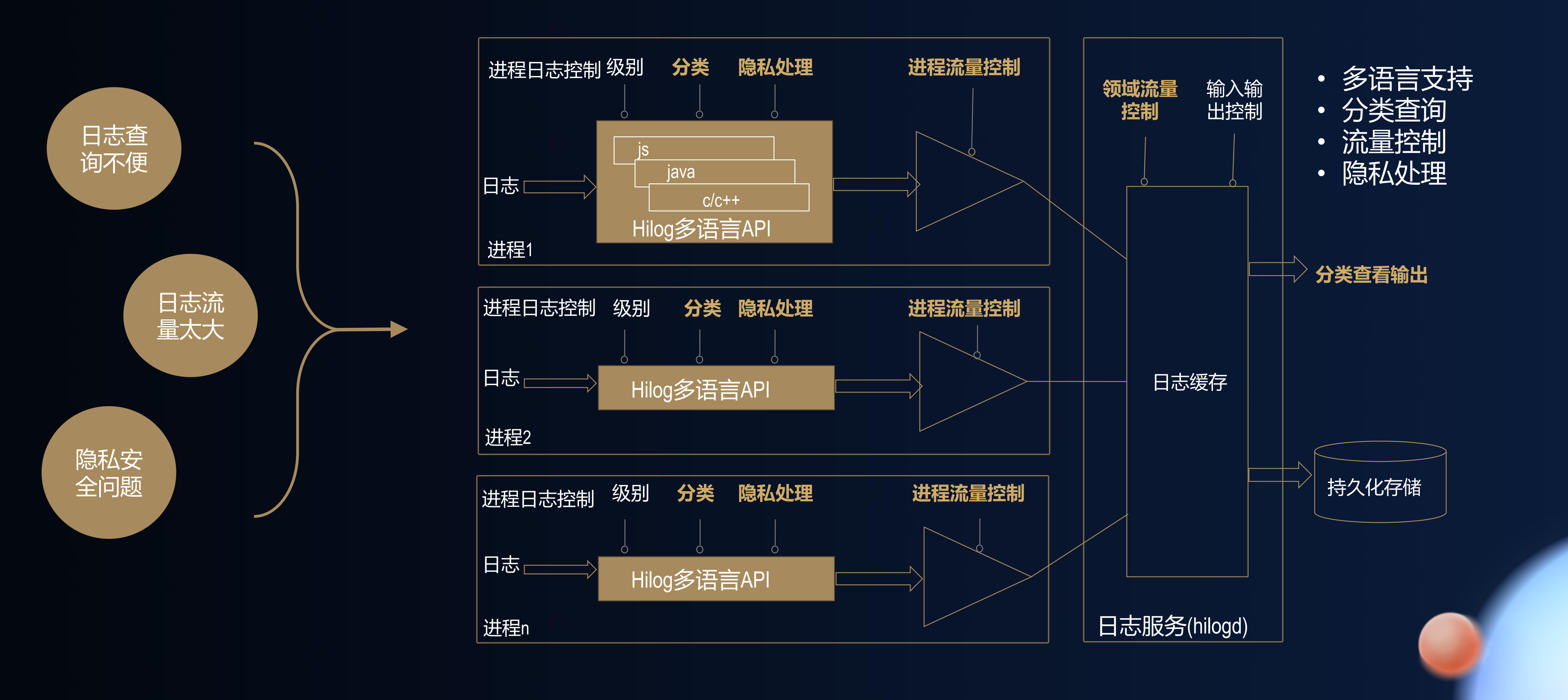

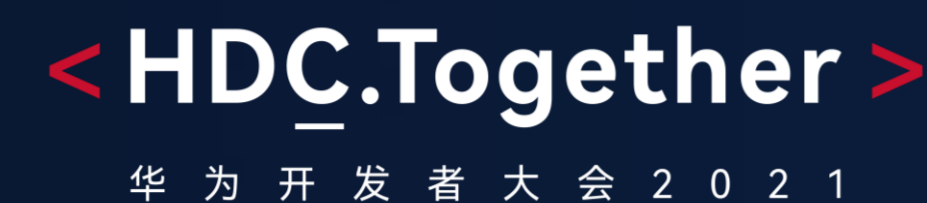

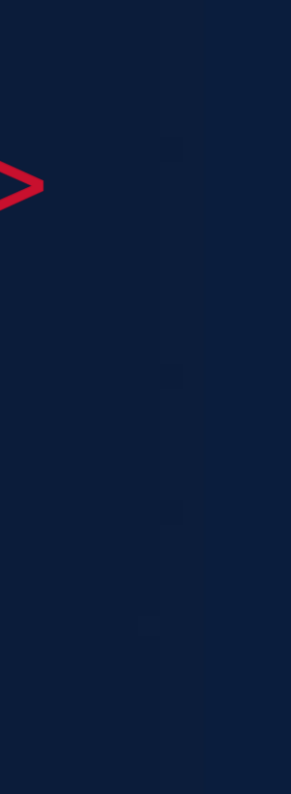

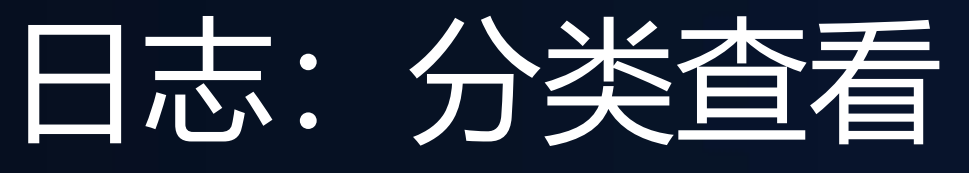

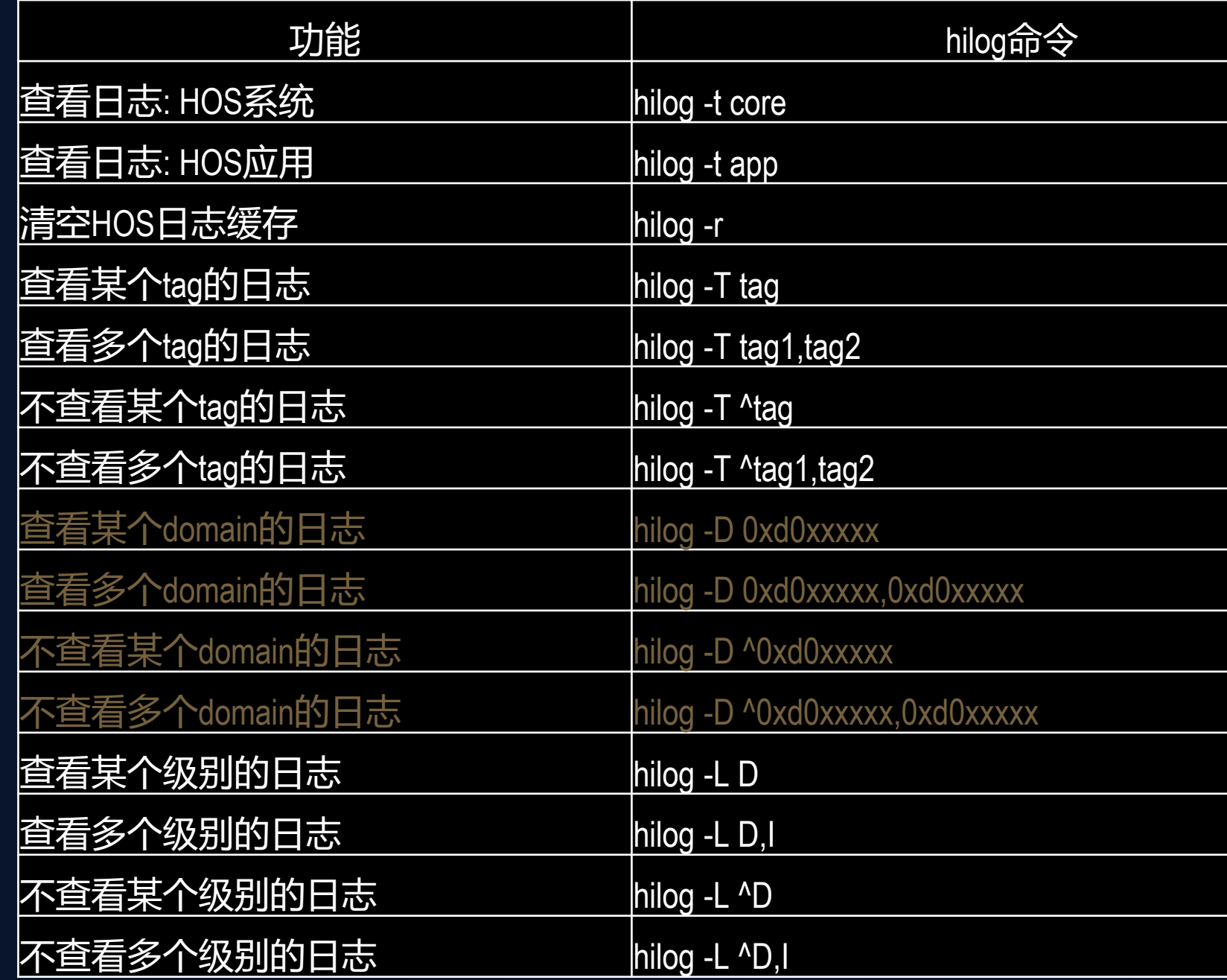

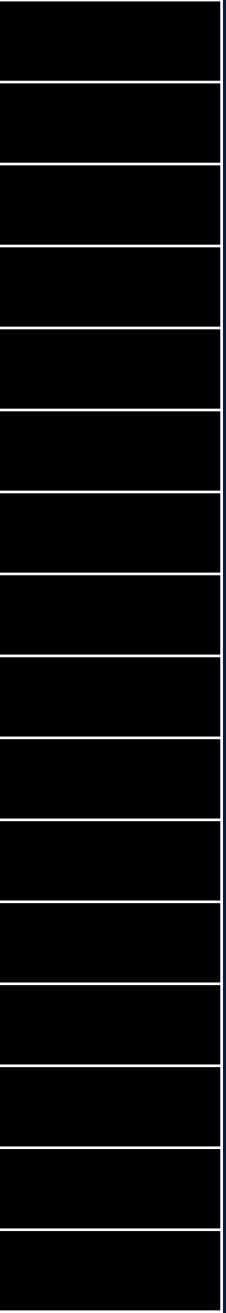

日志领域(Domain):跨软件栈层次的业务垂域

## • 丰富的日志分级分类查询命令:

### Phoenix:/ # **hilog -D 0xD001800**

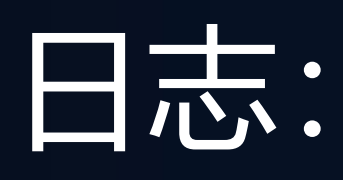

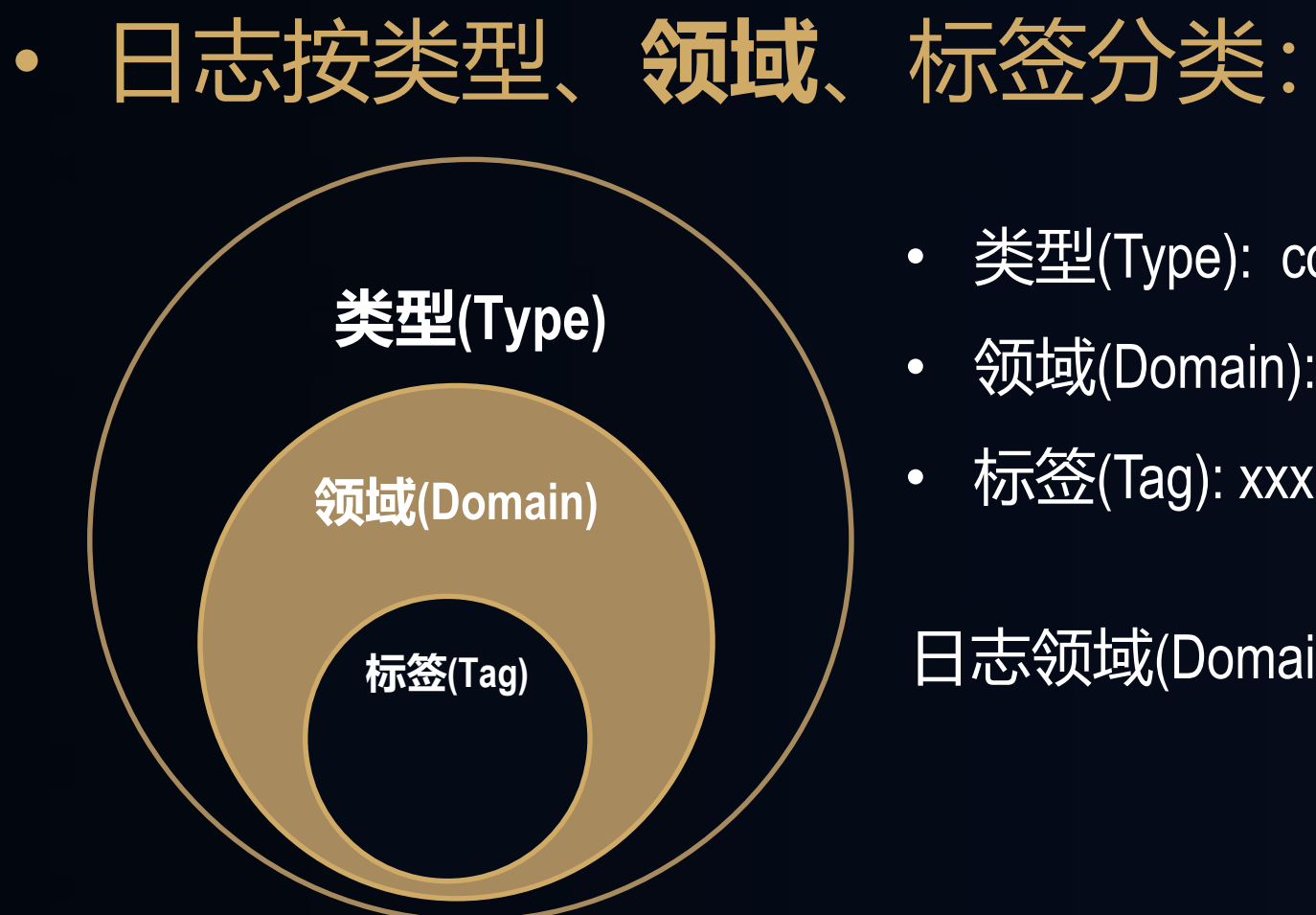

- 类型(Type): core, app, init, kmsg
- 领域(Domain): camera, bluetooth, ...
- 标签(Tag): xxx, yyy, zzz, …

09-27 20:02:58.422 8683 8683 E **01800**/SAM: Service SamgrService didn't start. Returning nullptr 09-27 20:02:58.422 8683 8683 I **01800**/SA: Waiting for samgr... 09-27 20:02:58.422 8683 8683 E **01800**/SA: CheckSystemAbilityManagerReady:Wait for samgr time out (10s) 09-27 20:02:58.422 8683 8683 W **01800**/SA: CheckSystemAbilityManagerReady failed! 09-27 20:02:58.422 8684 8684 E **01800**/SAM: Service SamgrService didn't start. Returning nullptr 09-27 20:02:58.422 8684 8684 I **01800**/SA: Waiting for samgr... 09-27 20:02:58.422 8684 8684 E **01800**/SA: CheckSystemAbilityManagerReady:Wait for samgr time out (10s) 09-27 20:02:58.422 8683 8683 I **01800**/SA: SystemAbility:9526 destroy! 09-27 20:02:58.422 8684 8684 W **01800**/SA: CheckSystemAbilityManagerReady failed! 09-27 20:02:58.422 **9028** 9028 I **01800**/**SAM**: Waiting for service SamgrService... 09-27 20:02:58.471 **9552** 9552 I **01800**/**SA**: safwk---->main entry

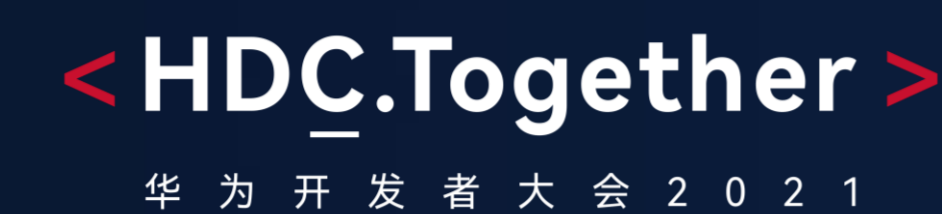

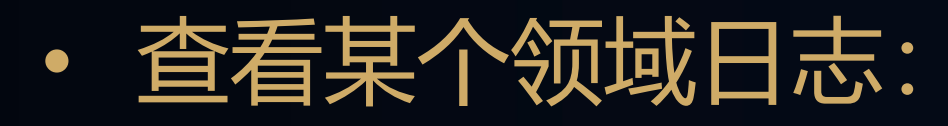

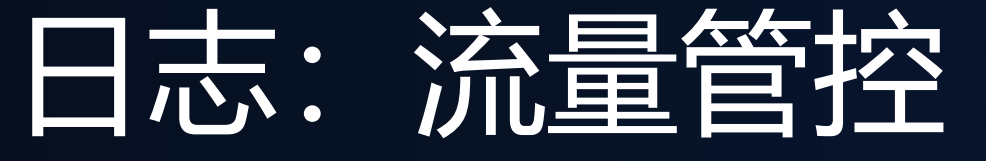

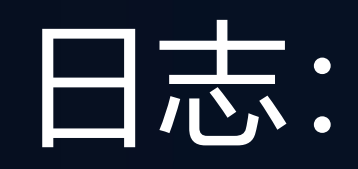

## • 日志量对系统性能造成显著影响:

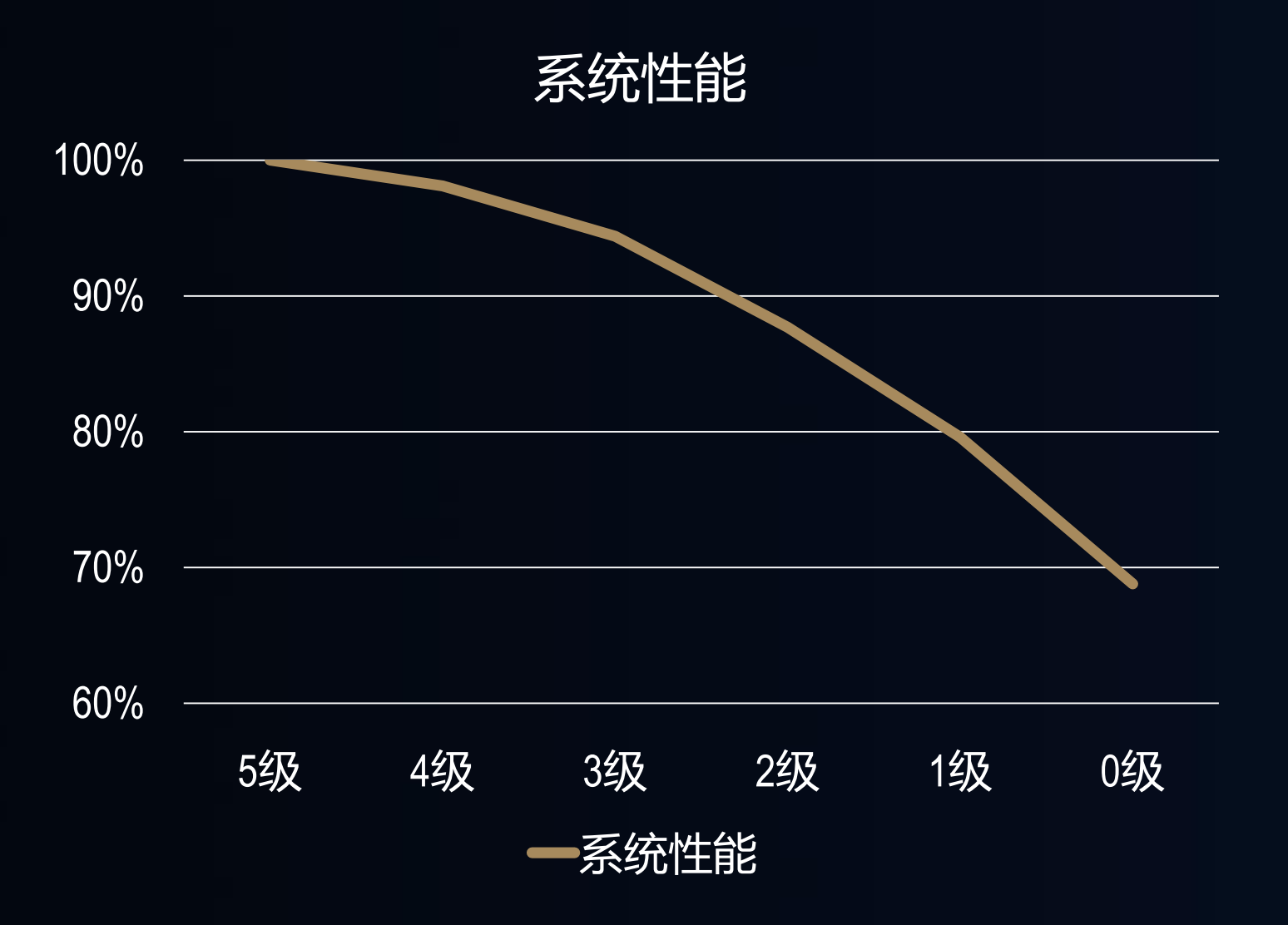

### • 流控机制可以有效地识别出滥打日志的领域

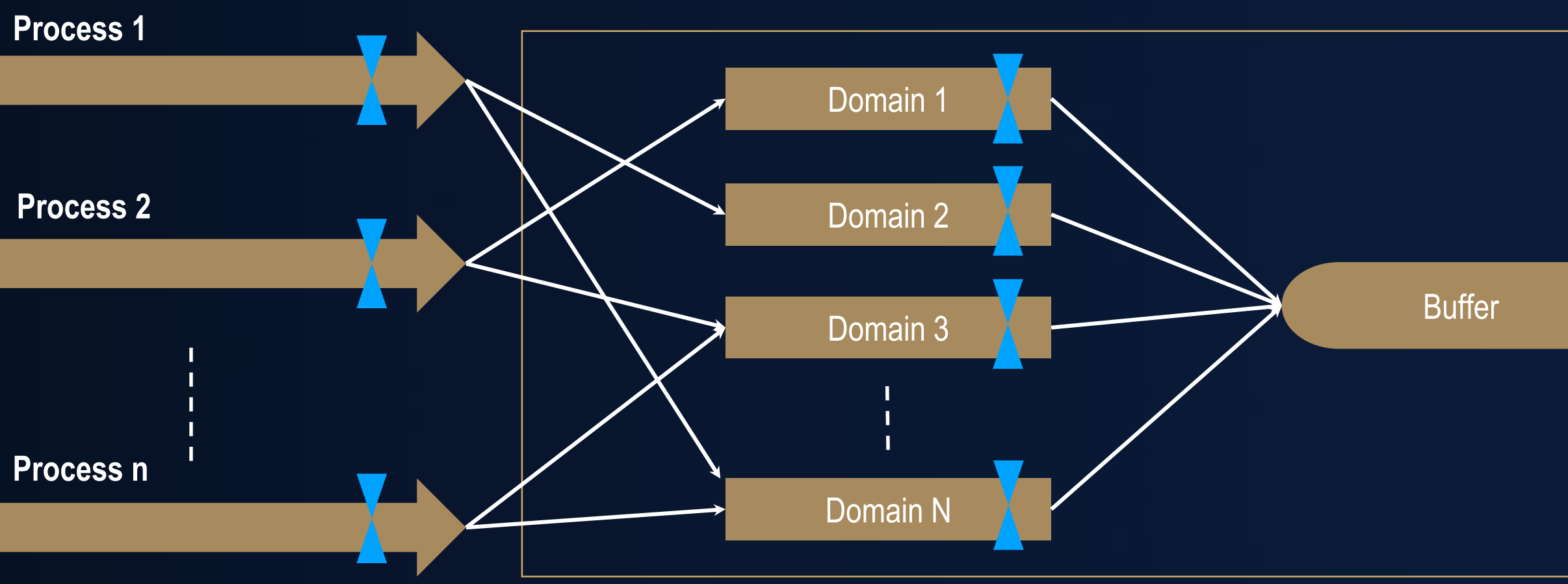

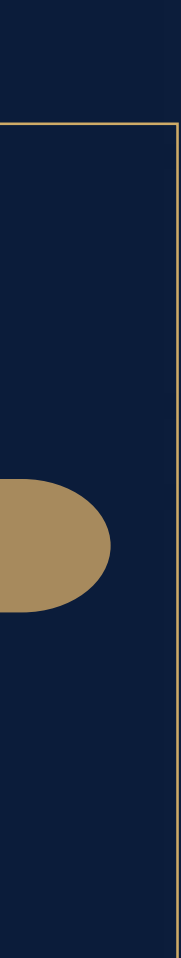

## • Debug模式 vs Release模式

### Debug模式输出:

05-26 11:01:06.870 1051 1051 W 02d18/test: Test burst logs, index: 1000. 05-26 11:01:06.870 1051 1051 W 02d18/test: 100 line(s) **maybe** dropped **in release**! Release模式输出:

05-26 11:01:06.870 1051 1051 W 02d18/test: 100 line(s) **were** dropped!

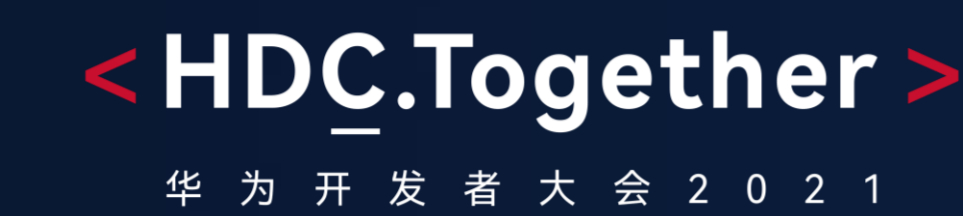

## 日志:隐私管控

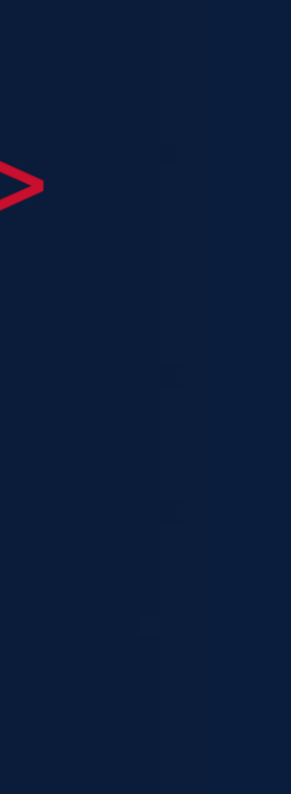

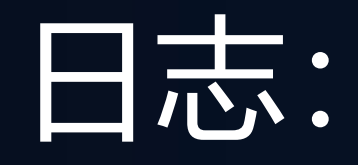

### • 采集日志最小化,仅为提供必须服务:

### • HiLog变量打印控制:

"为保障你正常使用我们的服务,我们会收集你的设 备型号、操作系统、唯一设备标识符、登录IP地址、 软件版本号、接入网络的方式和类型、设备极速器、 **操作日志**等信息,这类信息为提供服务必须的基础信 息。"

Debug模式输出: 05-26 11:01:06.870 1051 1051 W 02d18/test: **XiaoMing** failed to visit **https://x.y.z**, reason: **402**.

打印代码: *HILOG\_WARN(LOG\_CORE, "%s failed to visit %{private}s, reason: %{public}d.", username, url, errno);*

Release模式输出: 05-26 11:01:06.870 1051 1051 W 02d18/test: **<private>** failed to visit **<private>**, reason: **402**.

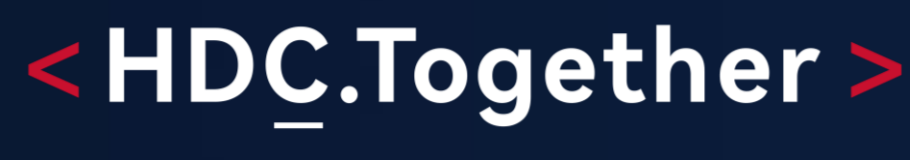

华 为 开 发 者 大 会 2 0 2 1

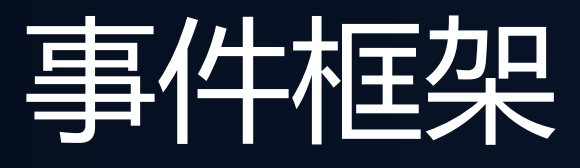

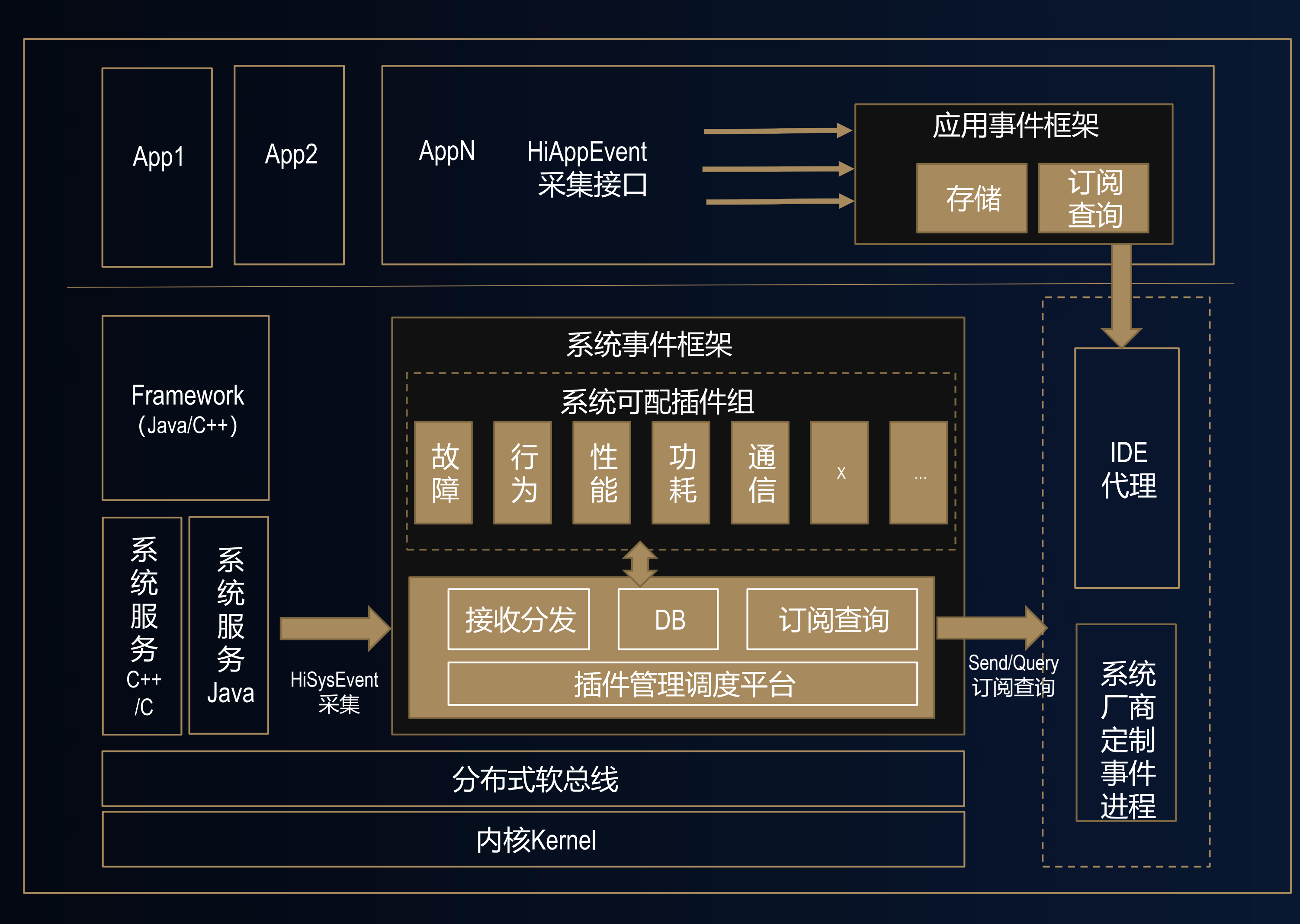

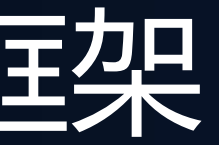

## <HDC.Together>

华 为 开 发 者 大 会 2 0 2 1

- 完备的事件打点接口  $\bullet$
- 方便的事件查看工具  $\bullet$
- 轻量灵活的平台部署  $\bullet$

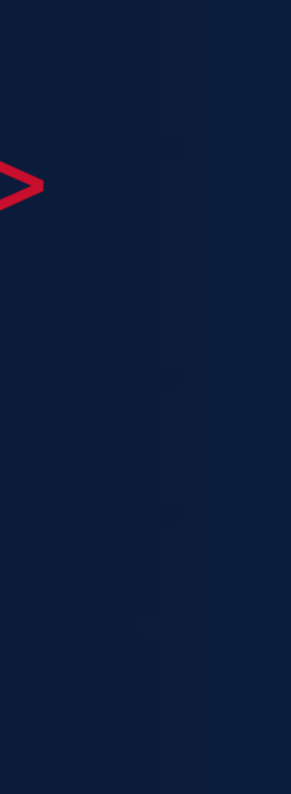

## 实例: 事件定义&打点

 $\Bigg\} \Bigg]$ 

**domain: RELIABILITY**

**APP\_CRASH:**

BASE: {type: FAULT, level: CRITICAL, tag: reliability, **desc: application crash}**

**#include** <string> **#include** "**appcrashinfo.h**" **//** 开发者自定义的**struct AppCrashInfo**结构 **#include** "**hisysevent.h**" **// HarmonyOS**提供的系统事件打点**API**头文件 using std::string; **void** AppCrashDeterctor(**const struct** AppCrashInfo& appCrashInfo)  $\{$ **string** domain = "**RELIABILITY**"; **//** 对应**yaml**中系统事件所属领域的定义 **string** eventName = "**APP\_CRASH**"; **//** 对应**yaml**中系统事件名的定义 HiSysEvent::Write(domain, eventName, HiSysEvent::EventType::FAULT, **//** 对应**yaml**中系统事件类型的定义 **//** 以下对应**yaml**中**APP\_CRASH**事件的参数定义 "SUB EVENT TYPE", appCrashInfo.subEventType, " **EVENT\_TAG**", appCrashInfo.tag, " **PACKAGE**", appCrashInfo.package, "  $\mathbf{A}^{\prime\prime}$ , appCrashInfo.version,  $\overline{''}$ **P**", appCrashInfo.pname, " **FWK\_TYPE**", appCrashInfo.fwkType, "APP TYPE", appCrashInfo.appType, " **REASON**", appCrashInfo.reason, " **LIFETIME**", appCrashInfo.lifeTime, " **DIAG\_INFO**", appCrashInfo.info, " **DETAILED\_LOG**", appCrashInfo.log, " **FG**", appCrashInfo.fg, " **FINGERPRINT**", appCrashInfo.fingerPrint  $\left\langle \cdot \right\rangle$  ;

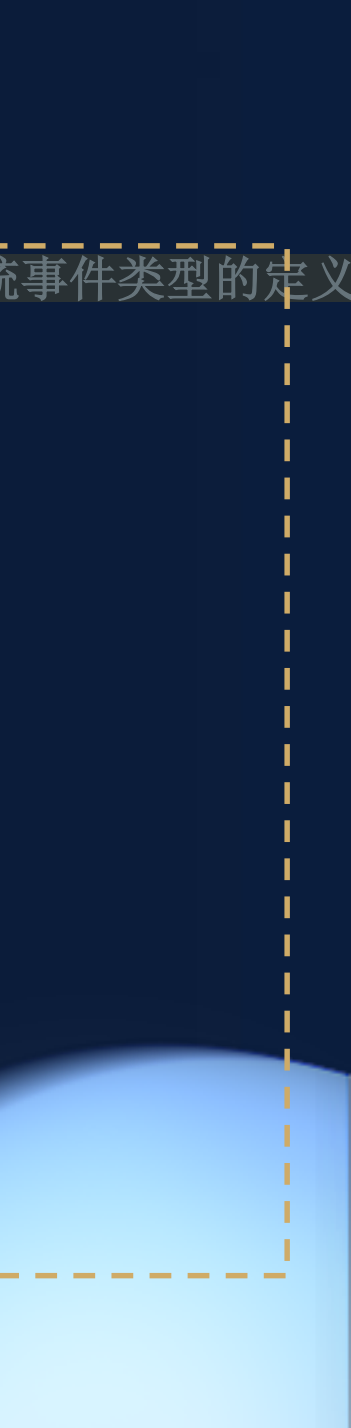

**SUB\_EVENT\_TYPE: {type: STRING, desc: sub event type} EVENT\_TAG: {type: STRING, desc: event tag} EVENT\_TIME: {type: STRING, desc: event time} PACKAGE: {type: STRING, desc: application package name} APPVERSION: {type: STRING, desc: application version} PNAME: {type: STRING, desc: application process name} FWK\_TYPE: {type: STRING, desc: framework type} APP\_TYPE: {type: STRING, desc: application type} REASON: {type: STRING, desc: fault reason} LIFETIME: {type: UINT32, desc: time from startup to crash} DIAG\_INFO: {type: STRING, desc: diagnose info} DETAILED\_LOG: {type: STRING, desc: detailed log} FG: {type: INT8, desc: foreground} FINGERPRINT: {type: STRING, desc: fingerprint}**

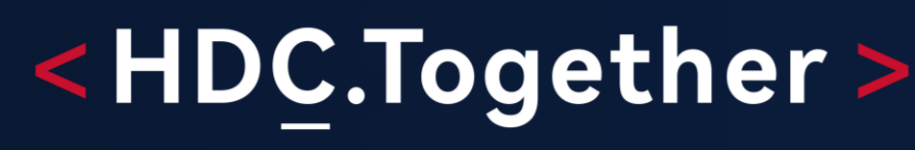

华 为 开 发 者 大 会 2 0 2 1

### • 事件定义包含领域、事件名、基础信息、事件参数: • 按照事件定义记录事件:

```
// 侦听回调接口:侦听的事件响应
```

```
void HiSysEventToolListener::OnHandle(const std::string& domain, const std::string&
eventName,
    const int eventType, const std::string& eventDetail)
{
   std::cout << eventDetail << std::endl;
}
```
**//** 设置侦听回调

**auto listener = std::make\_shared<HiSysEventToolListener>();**

**//** 设置事件的查询条件

**std::vector<struct ListenerRule> rules;**

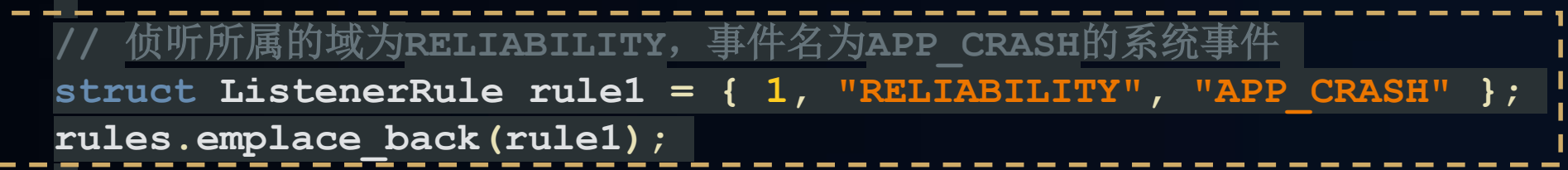

**//** 侦听所属的域为**HIVIEWDFX**的系统事件

```
struct ListenerRule rule2 = { 1, "HIVIEWDFX",
"" };
rules.emplace_back(rule2);
```

```
if (HiSysEventManager::AddEventListener(listener, sysRules)) {
  return true;
```
## <HDC.Together>

华 为 开 发 者 大 会 2 0 2 1

## 实例: 事件订阅&读取

### • 可以方便地通过订阅接口实时订阅系统中发生的事件:

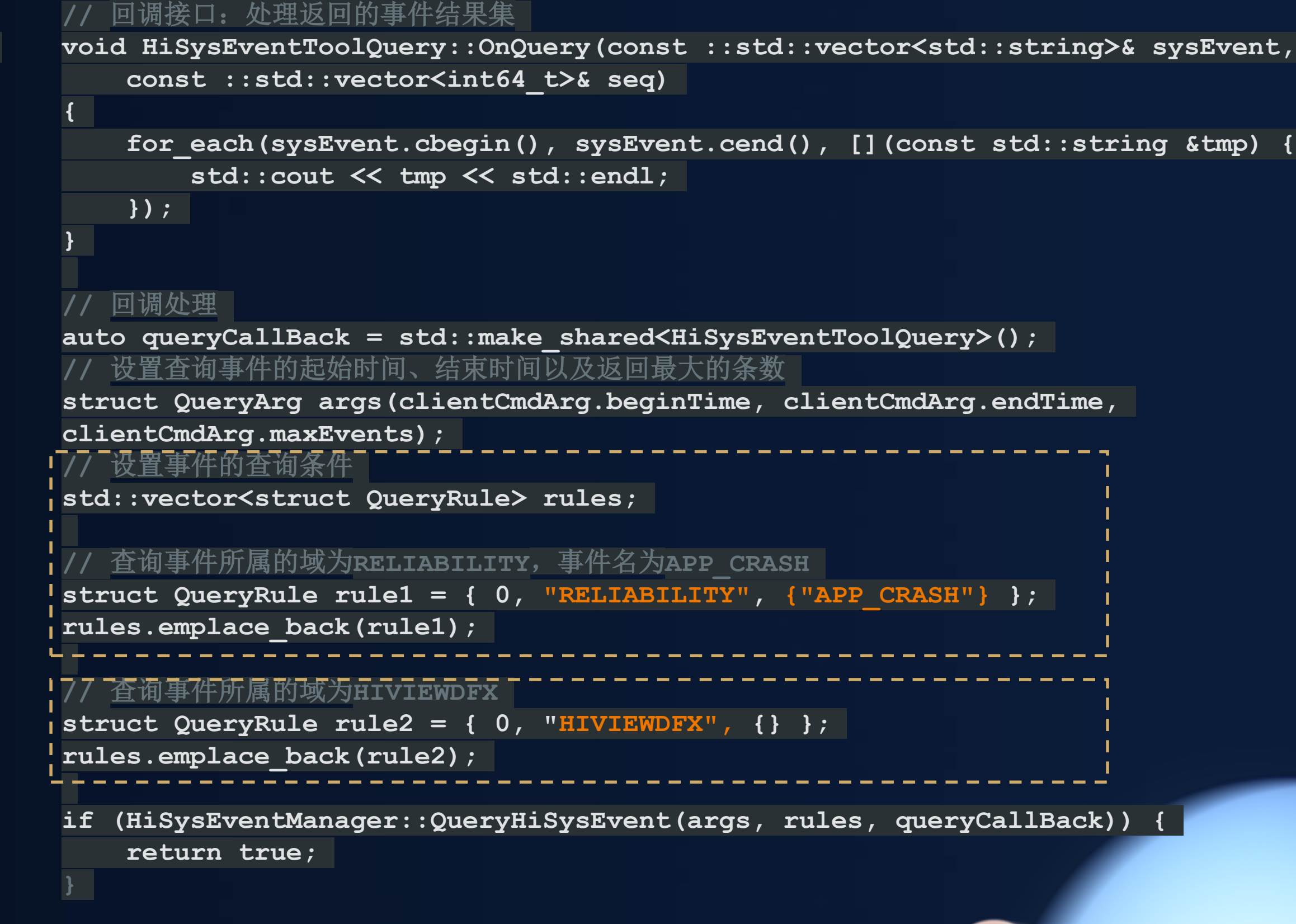

### • 也可以方便地通过查询接口查询系统中发生的历史事件:

• 接口可以做二次开发

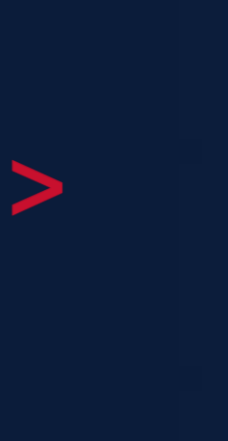

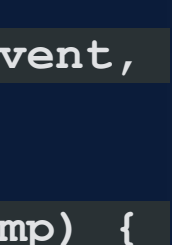

## 实例:事件查看工具

10-09 12:19:47.262000

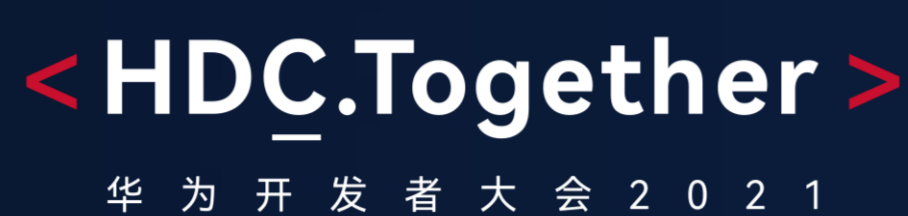

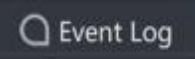

 $\dot{\mathbf{v}} =$ 

 $01:20.0$ 

+ Select Process V HiAppEvent FaultLog V HiSysEvent

 $01:15.000$ 

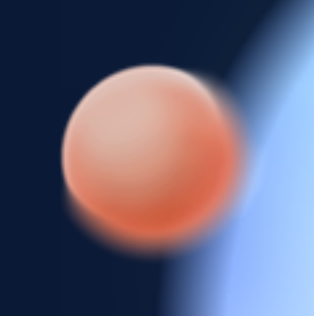

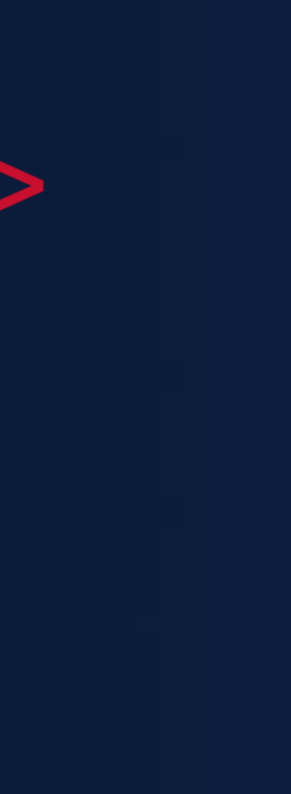

### • 通过IDE查看系统事件以及应用事件

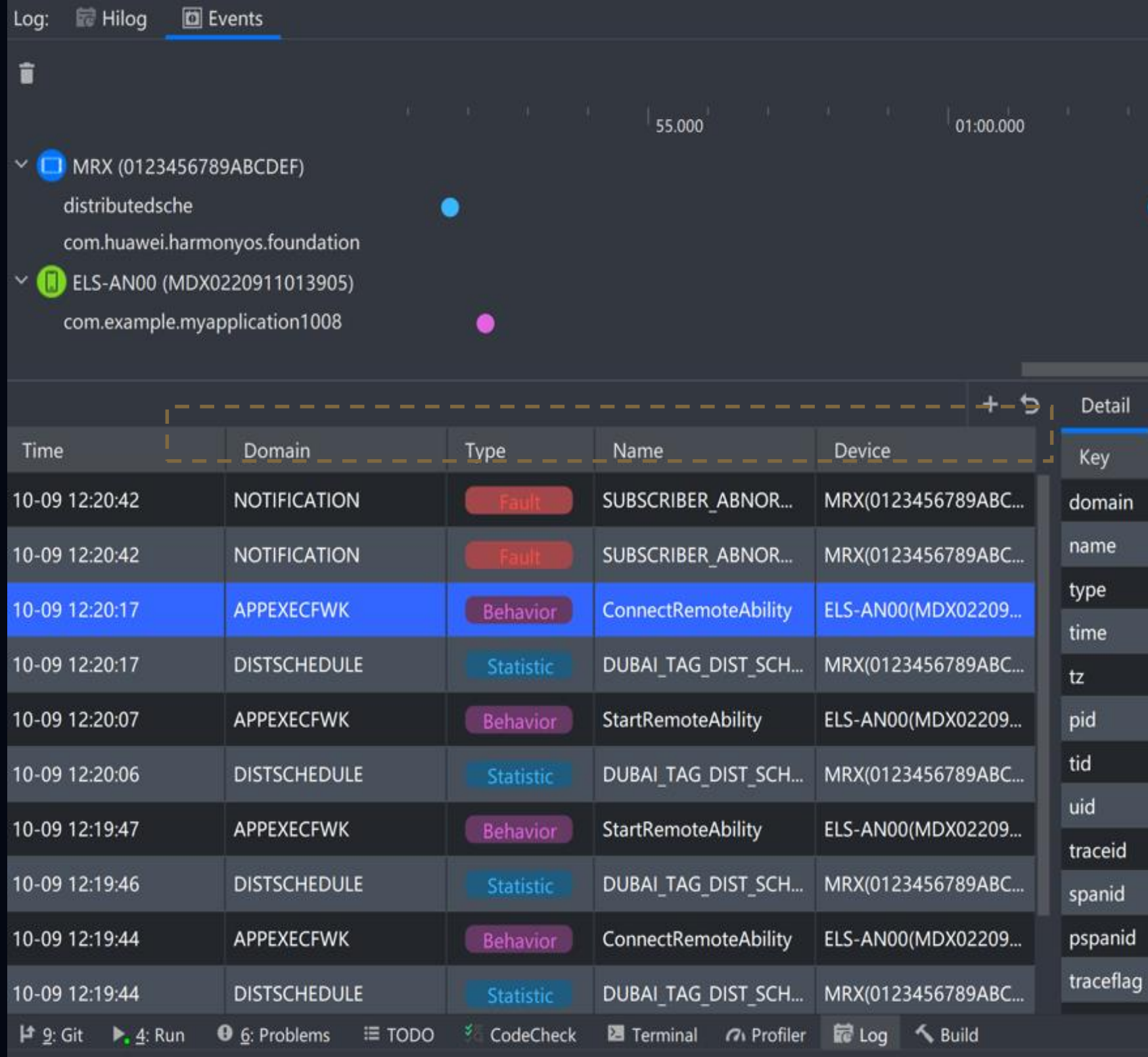

### • 通过命令行查看系统事件

HWNOH:/ # hisysevent

hisysevent [-r [-d] | -l [-s <time> -e <time> -m <count>]] -r get real hisysevent log.

- -r -d set debug mode, both options must appear at the same time.
- -1 -s <begin time> -e <end time> -m <max hisysevent count> get history hisysevent log, begin time should not be earlier than end time.

 $\bullet$ Type: Behavior Log Value APPEXECFWK ConnectRemoteAbility

01:05.000

 $\mathbf{0}$ 

 $\vert 0 \vert$ 

 $\mathbf{1}$ 

٠

Name: StartRemoteAbility Domain: APPEXECFWK Description connect remote ability Behavior 2021-10-09 12:20:17  $+0800$ 13026 13744 10228 47559418817e802

 $\overline{\phantom{a}}$  0.000  $\overline{\phantom{a}}$ 

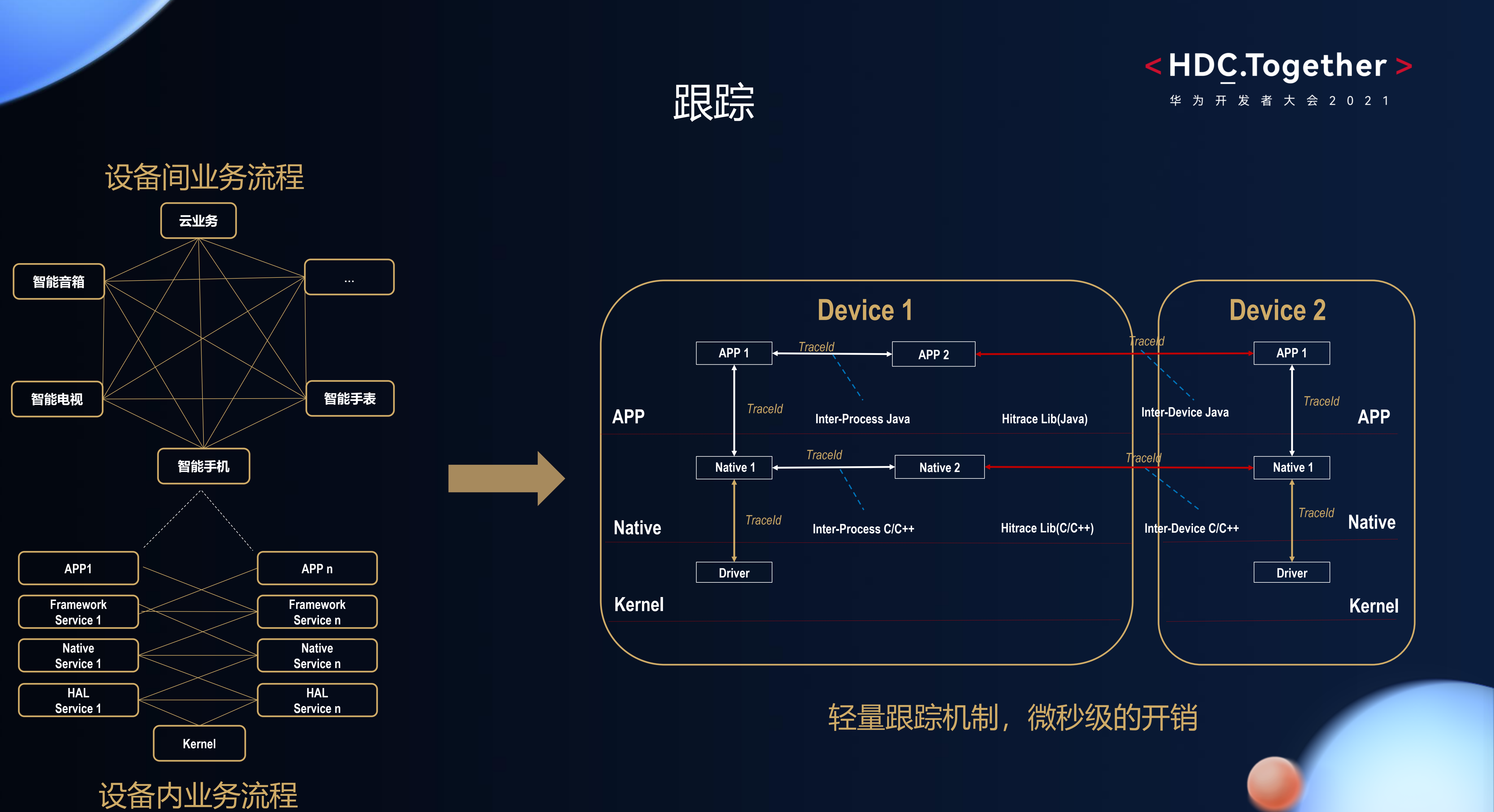

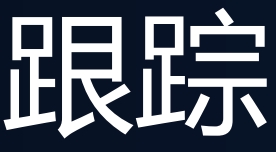

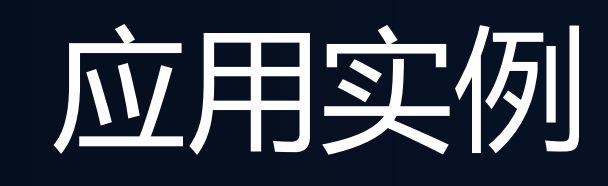

### 在业务开始和结束的地方分别调用begin和end接口:

HAP1中点击button, 触发启动HAP2:

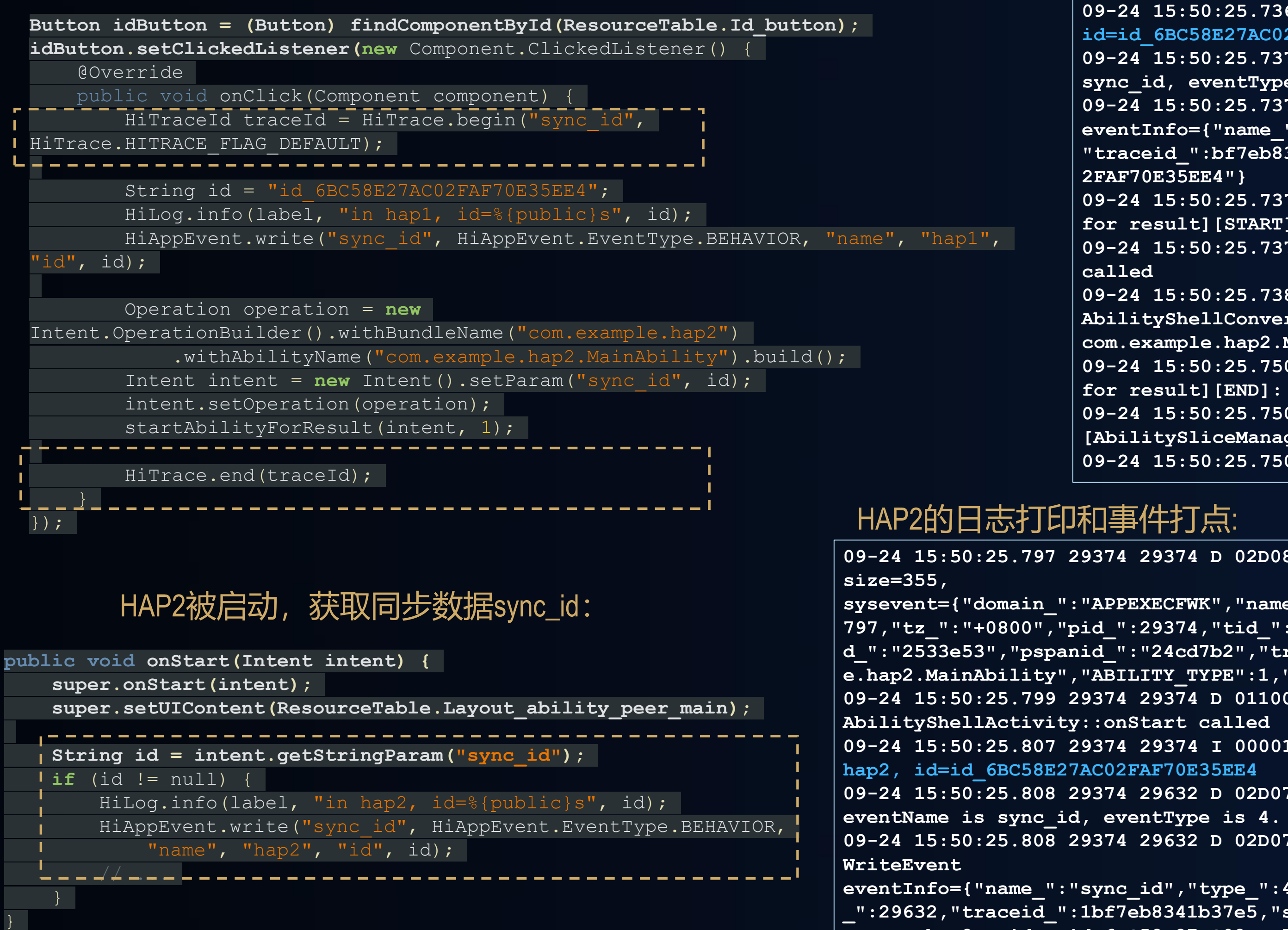

### <HDC.Together>

### 华 为 开 发 者 大 会 2 0 2 1

## 应用实例: 业务链跟踪

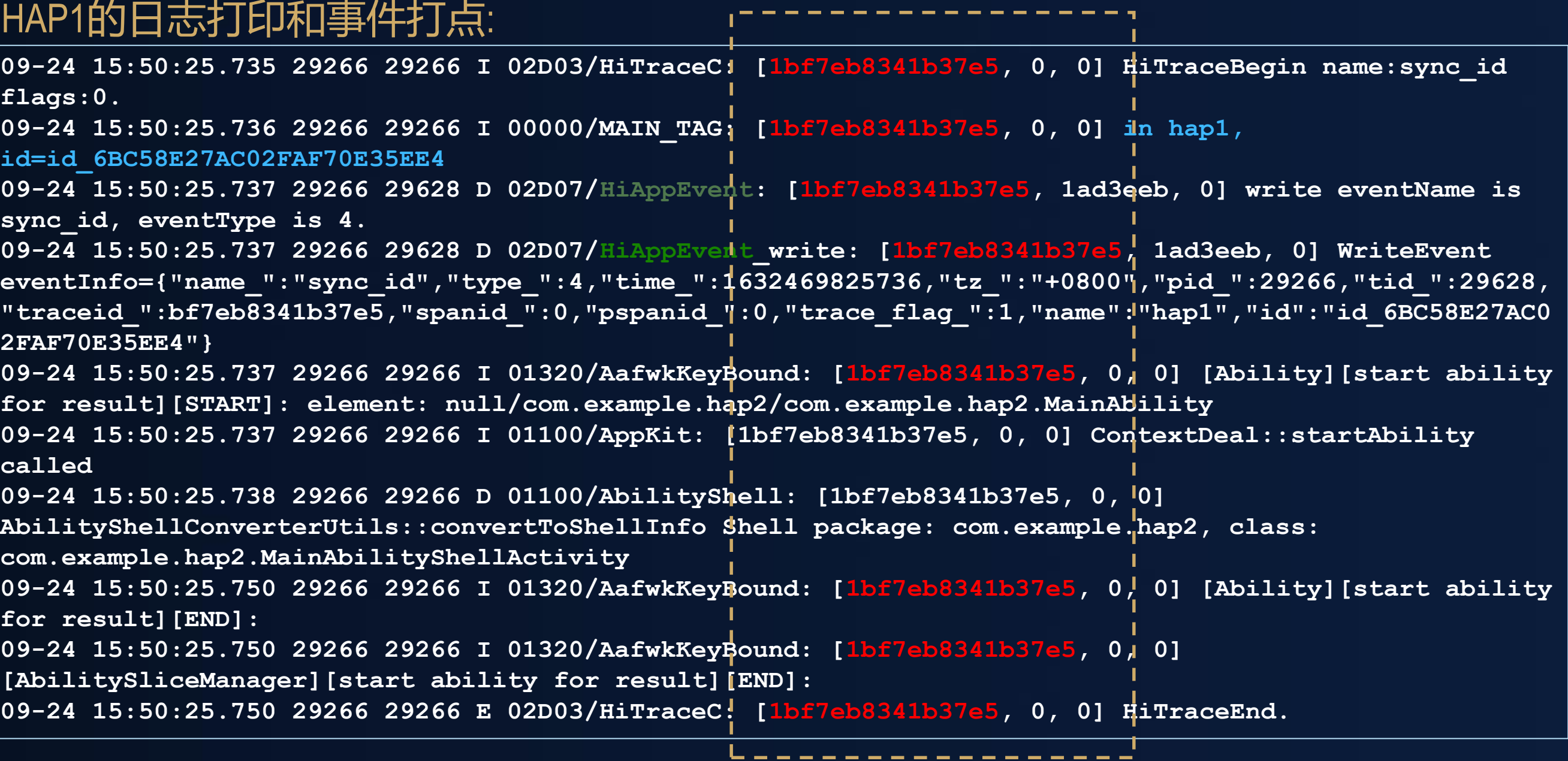

**09-24 15:50:25.797 29374 29374 D 02D08/HISYSEVENT: [1bf7eb8341b37e5, 2533e53, 24cd7b2]**  sysevent={"domain ":"APPEXECFWK","name ":"ABILITY START RESULT","type ":1,"time ":1632469825 **797,"tz\_":"+0800","pid\_":29374,"tid\_":29374,"uid\_":10221,"traceid\_":"1bf7eb8341b37e5","spani d\_":"2533e53","pspanid\_":"24cd7b2","trace\_flag\_":1,"ERROR\_TYPE":0,"ABILITY\_NAME":"com.exampl e.hap2.MainAbility","ABILITY\_TYPE":1,"PACKAGE\_NAME":"com.example.hap2","START\_TYPE":0} 09-24 15:50:25.799 29374 29374 D 01100/AbilityShell: [1bf7eb8341b37e5, 2533e53, 24cd7b2] 09-24 15:50:25.807 29374 29374 I 00001/PEER\_TAG: [1bf7eb8341b37e5, 2533e53, 24cd7b2] in 09-24 15:50:25.808 29374 29632 D 02D07/HiAppEvent: [1bf7eb8341b37e5, f3c0b0, 2533e53] write 09-24 15:50:25.808 29374 29632 D 02D07/HiAppEvent\_write: [1bf7eb8341b37e5, f3c0b0, 2533e53] eventInfo={"name\_":"sync\_id","type\_":4,"time\_":1632469825807,"tz\_":"+0800","pid\_":29374,"tid \_":29632,"traceid\_":1bf7eb8341b37e5,"spanid\_":39009875,"pspanid\_":38590386,"trace\_flag\_":1," name":"hap2","id":"id\_6BC58E27AC02FAF70E35EE4"}**

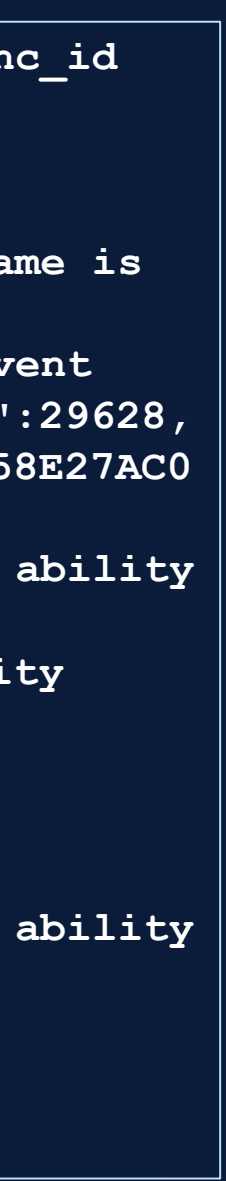

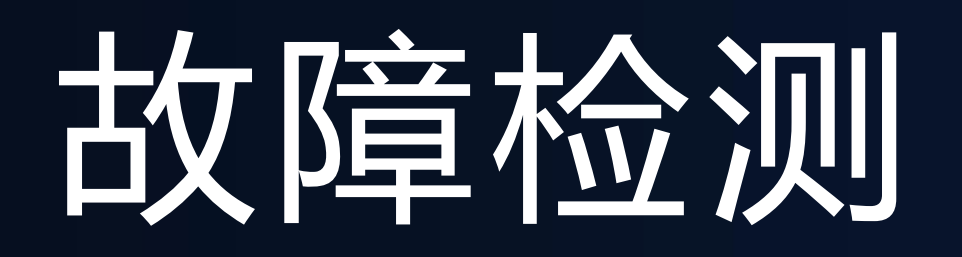

## 提出正确的问题,往往等于解决了问题的大半

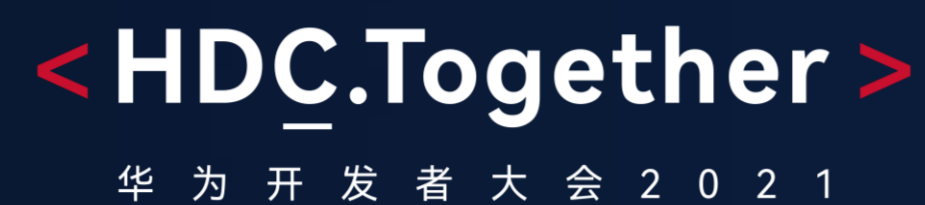

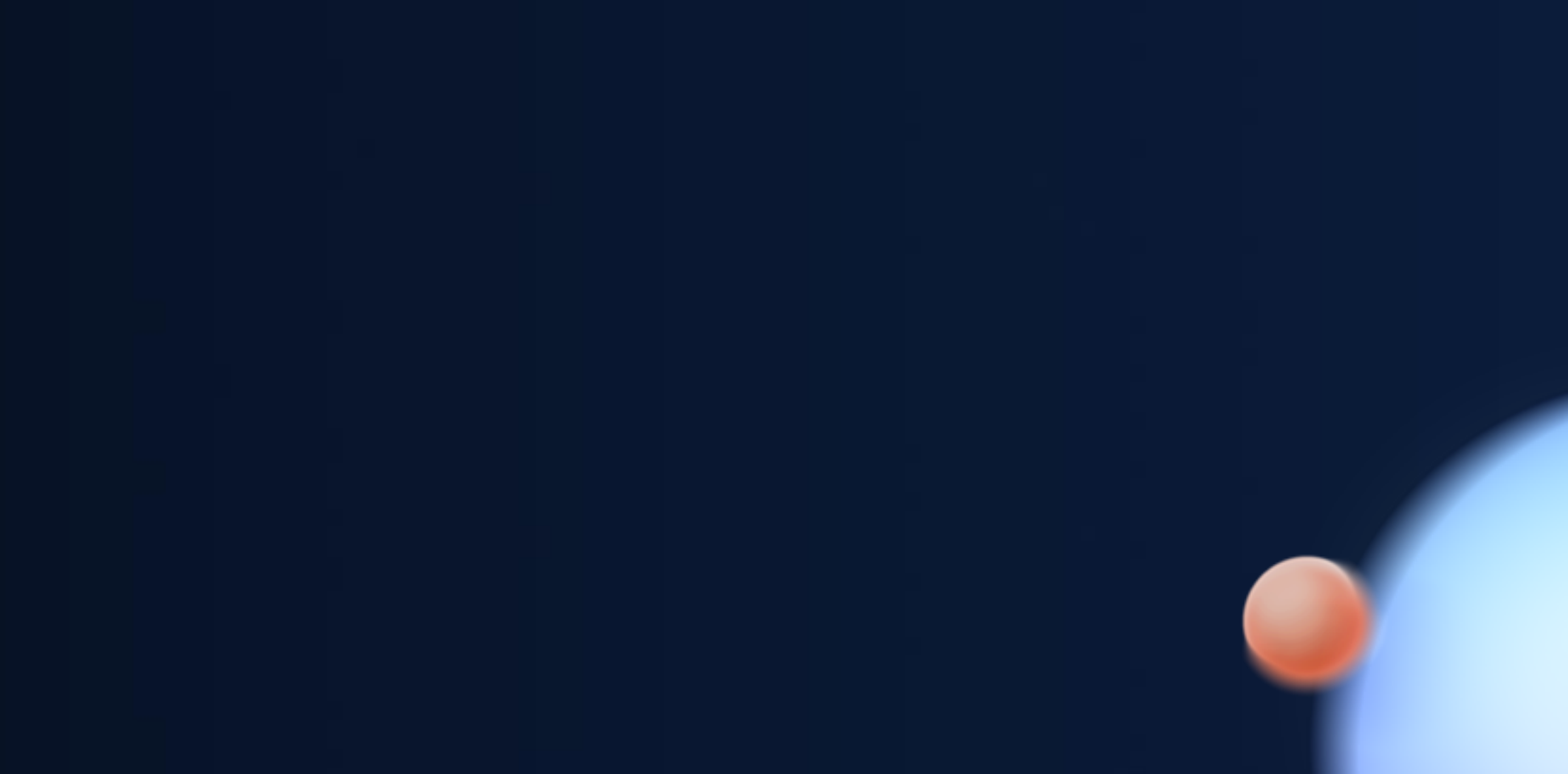

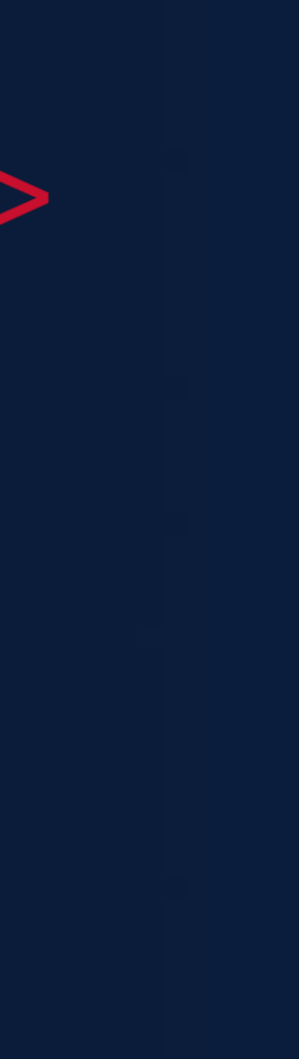

## HarmonyOS 故障检测器分类

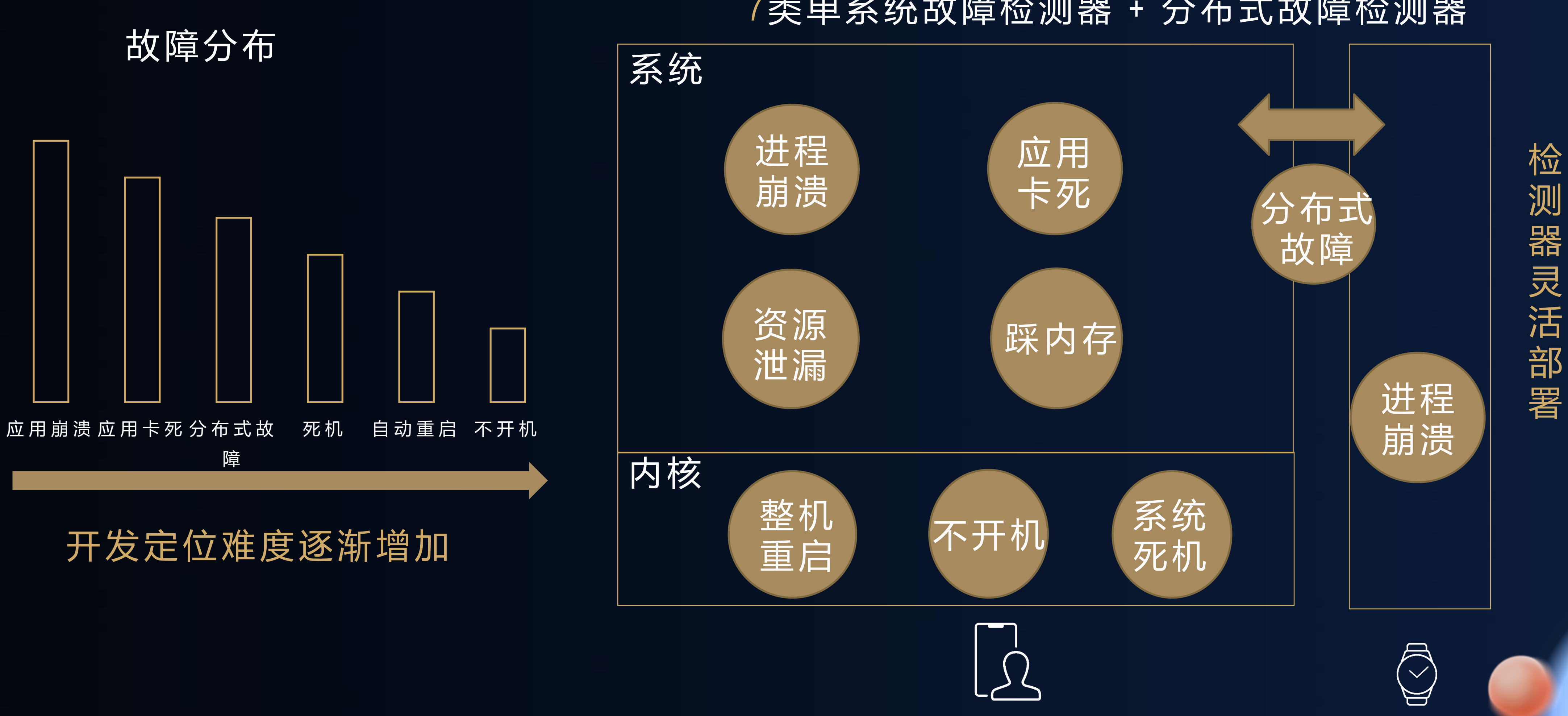

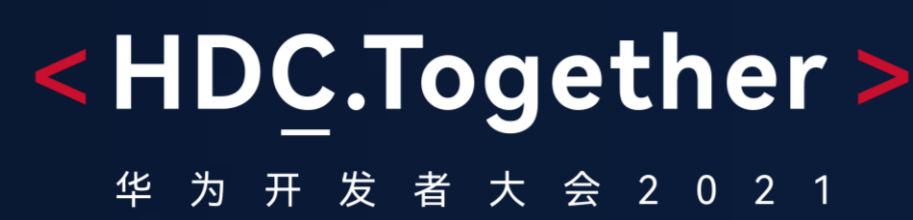

### 7类单系统故障检测器 + 分布式故障检测器

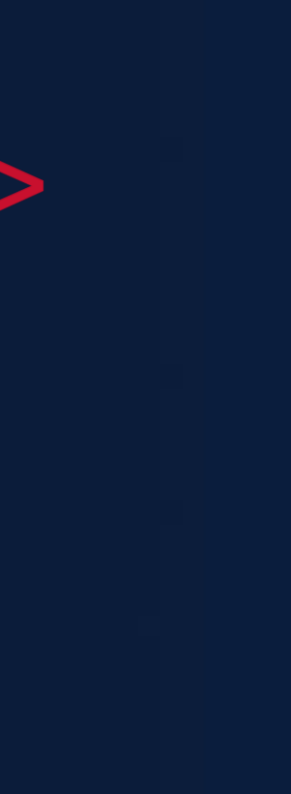

关键技术:全栈检测、日志精简、精准定位

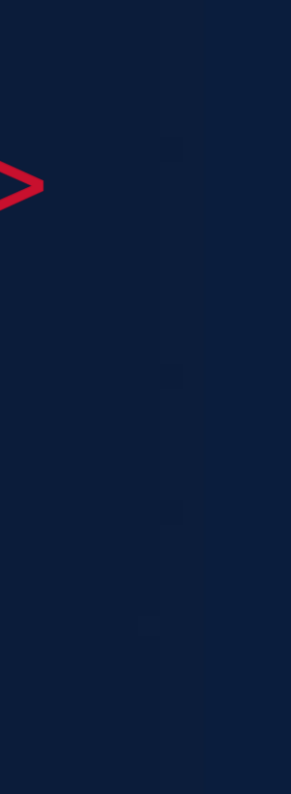

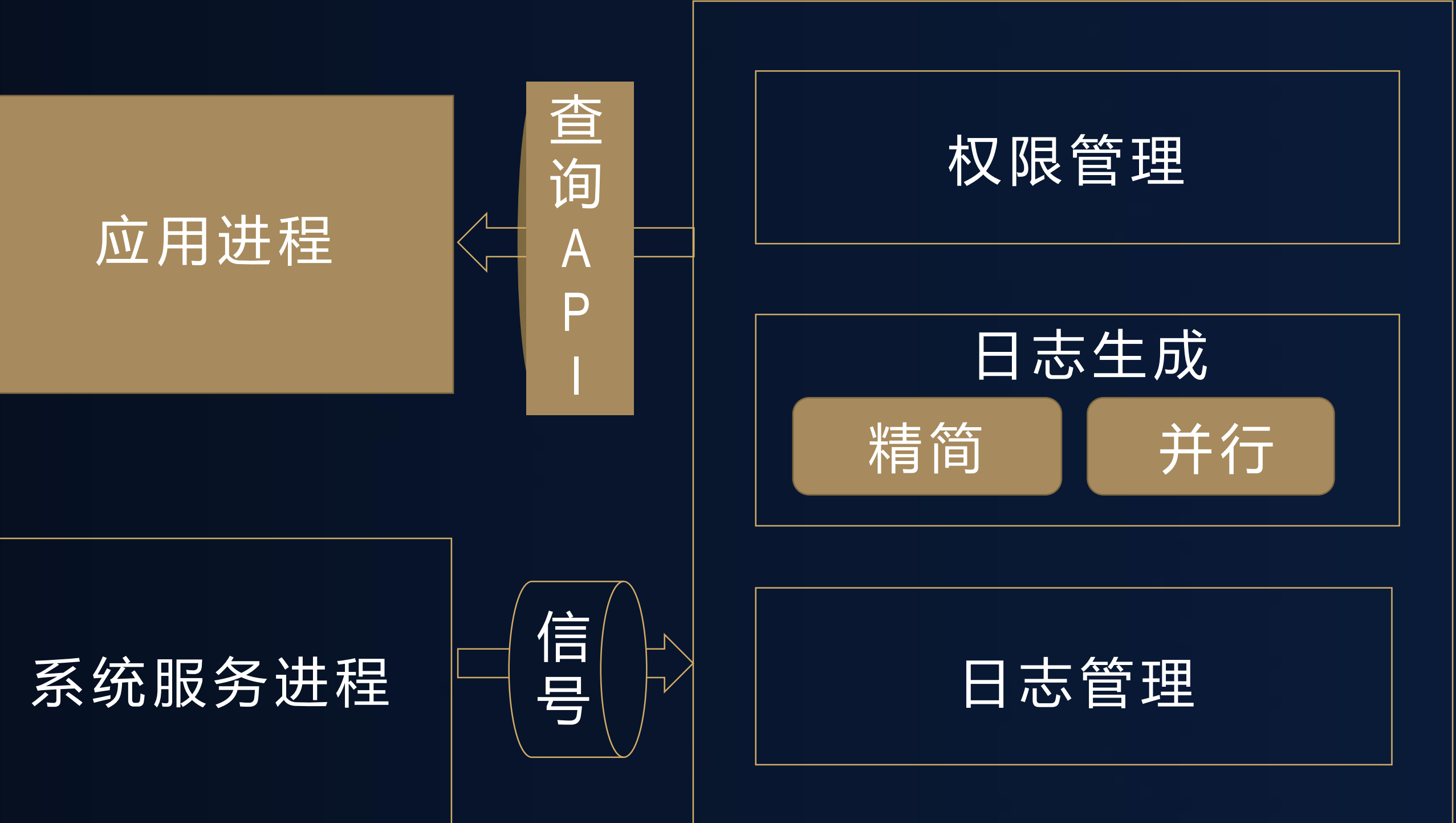

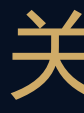

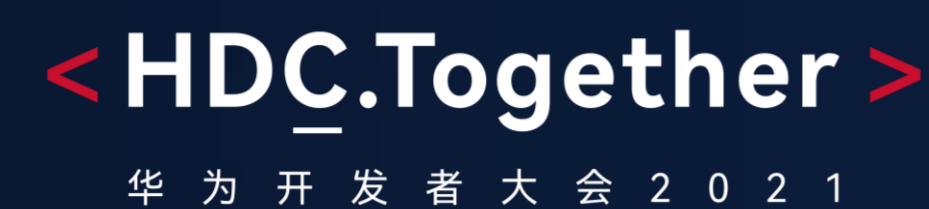

## 进程崩溃检测

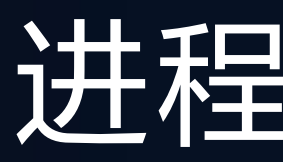

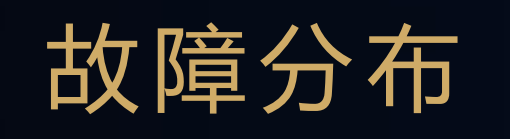

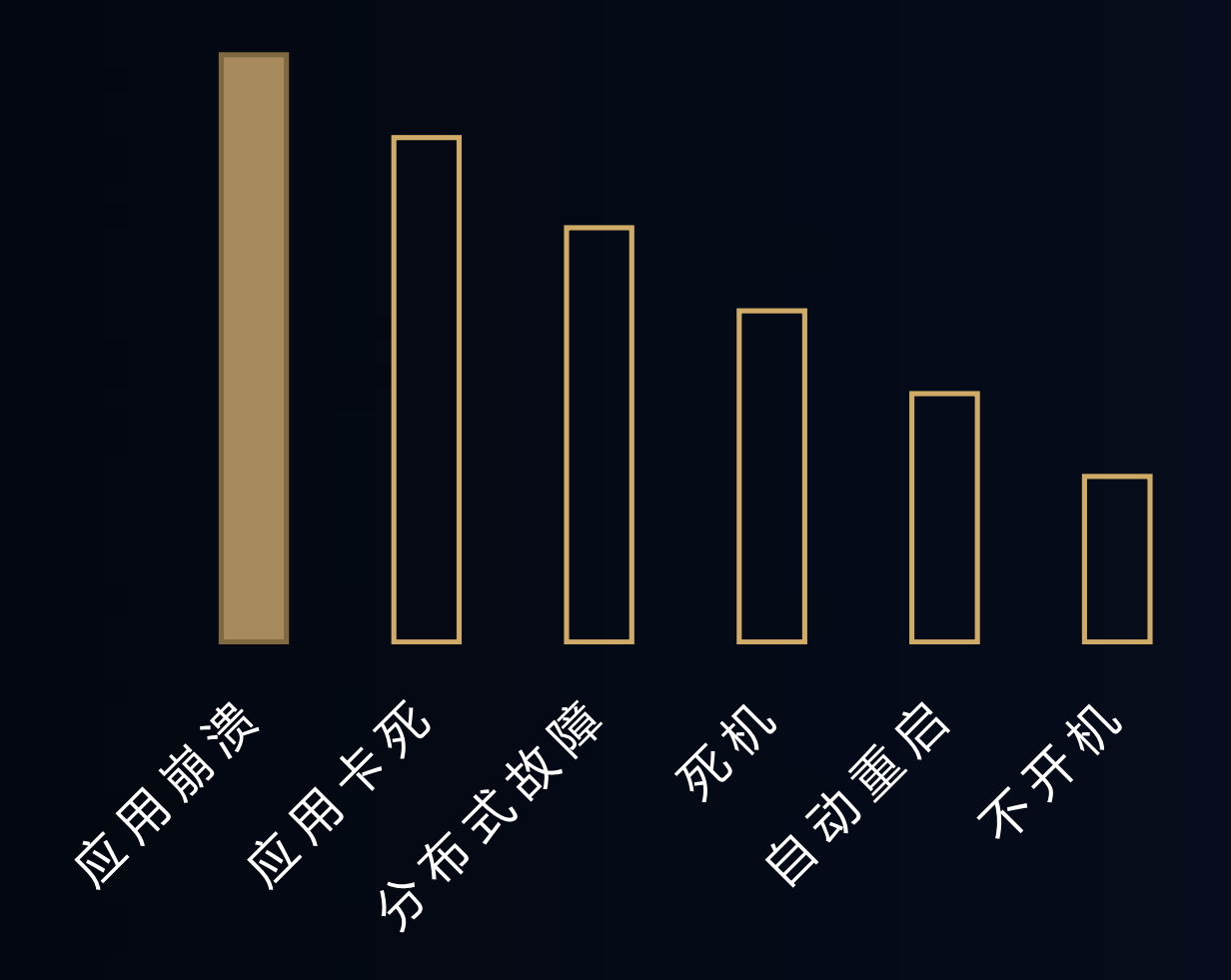

Device info: TAS-AL00 Build info: TAS-AL00 11.0.0.555 Module name:com.XXX.ohos.XXX.XXX Version:1.0.0.80 --- 应用版本号 Pid:28137 --- 进程ID Uid:10056 --- 应用UID Reason:Signal:SIGSEGV(SEGV\_ACCERR)@0x79f6d1e110 --- 故障原因 Process name:com.XXX.ohos.XXX.XXX --- 进程名 Fault thread Info: Tid: 28137, Name: os. XXX. XXX #00 pc 000000000011e110 [anon:libc\_malloc] #01 pc 00000000001d6b50 /system/lib64/libagpcoreui.z.so (OHOS::AGP::UILayerGroup::RemoveFromSceneGraph()+44) #02 pc 00000000001d6b50 /system/lib64/libagpcoreui.z.so () Register Info: x0 fffffffffffffffc x1 0000007ff1892540 x2 0000000000000010 x3 00000000000493e0 ----- 寄存器信息 x 4 0 0 0 0 0 0 0 0 0 0 0 0 0 0 0 0 x 5 0 0 0 0 0 0 0 0 0 0 0 0 0 0 0 8 x 6 0 0 0 0 0 0 7 d 5 4 0 e 3 0 0 0 x 7 0 0 0 0 0 0 0 0 0 1 4 d 3 1 6 8 x8 0000000000000000000 x9 96b7332bbfde6c12 x10 0000007ccea0b0f8 x11 0000007cc0000000 x 2 8 0 0 0 0 0 0 0 0 7 0 1 d 7 2 c 0 x 2 9 0 0 0 0 0 0 7 f f 1 8 9 2 6 a 0 sp 0000007ff1892500 lr 0000007d51ca2aa8 pc 0000007d509e6a68 Memory Stack: ---- 故障发生附近内存信息 00000007ff1892520 0000000000000000 00000000000000058 ........X........ O ther thread stacktrace: Maps: 43d000 - 43f000 r - - p 00000000 /system/bin/appspawn 43f000 - 4 4 4 0 0 0 r - x p 00001000 /system/bin/ a p p s p a w n ........X....... ------------ 辅助信息 ------------ 1633678770 APP\_START ---- 故障发生附近 Sys Event 1633678771 APP\_RESUMED 1633678772 APP\_EVENT InitXXsdk ok ---- 故障发生附近AppEvent 1633678800 APP\_SWITCH\_TO\_BACKGROUND 1633678921 APP\_RESUMED 1633678950 APP\_EVENT Failed to read from db 1633678951 CPP\_CRASH SIGSEGV

## <HDC.Together> 进程崩溃日志 华 为 开 发 者 大 会 2 0 2 1 C P P C R A S H 运行设备信息 运行模块进程信息 崩溃线程调用栈 崩溃线程寄存器 **根 据 需** 崩溃线程栈内存 **求** 灵---其他线程栈 **活 电** 相关系统/应用事件

**置**

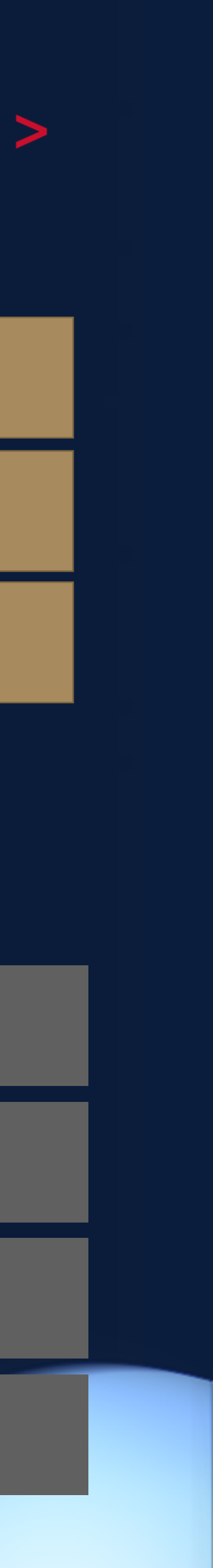

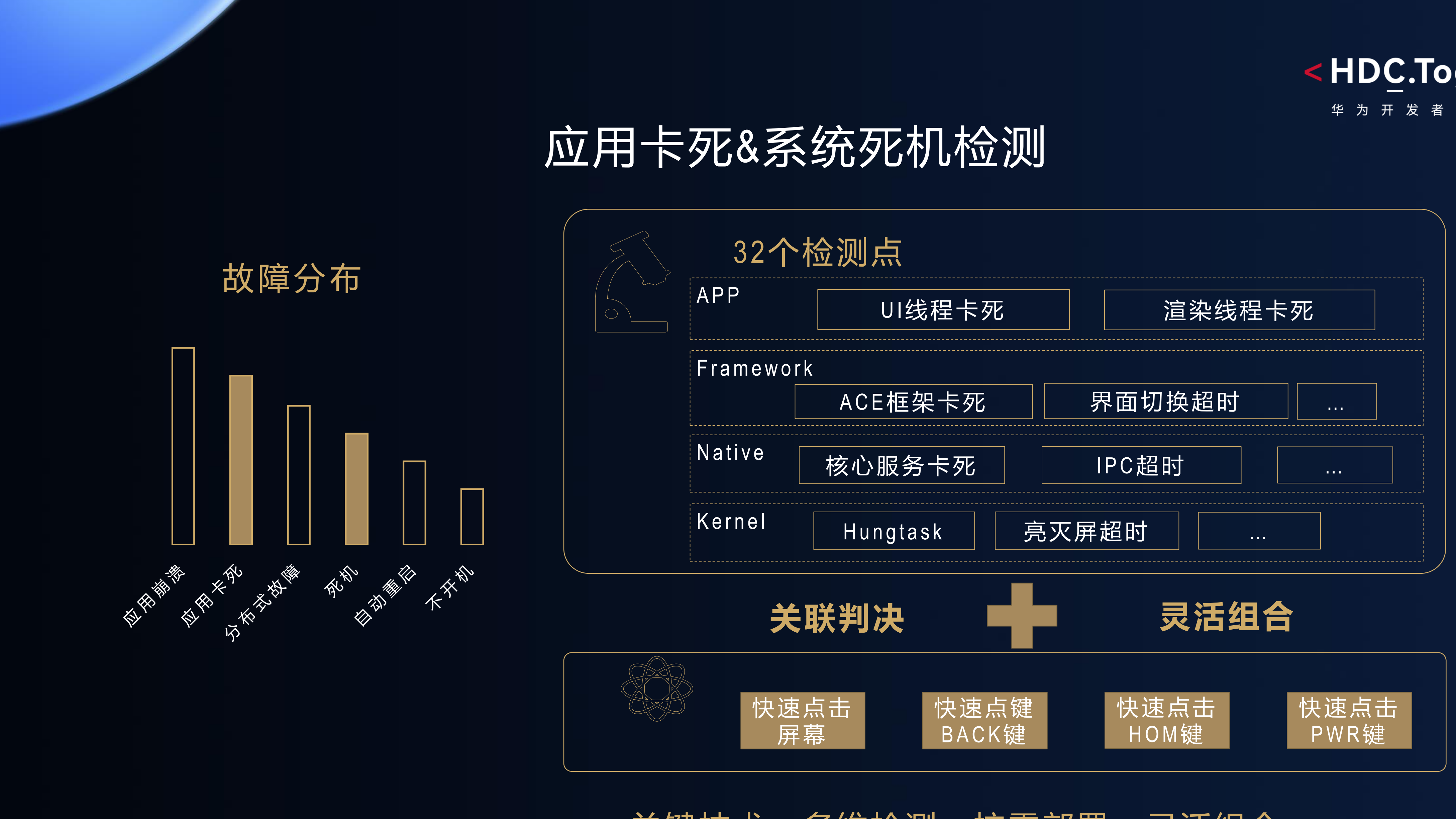

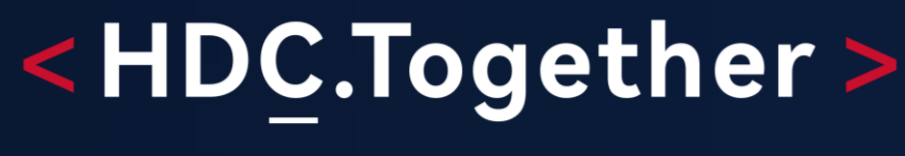

华 为 开 发 者 大 会 2 0 2 1

关键技术:多维检测、按需部署、灵活组合

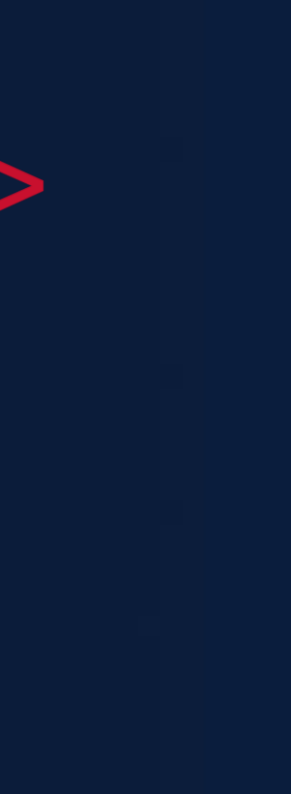

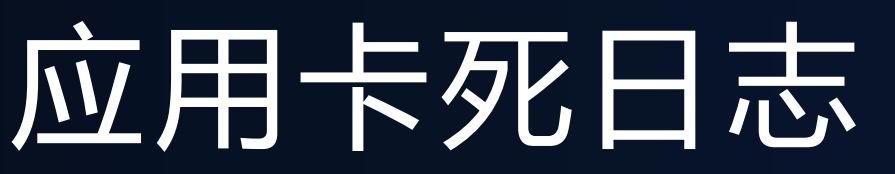

## <HDC.Together>

华 为 开 发 者 大 会 2 0 2 1

### **1. 公共信息** Device info:TAS-AL00 Build info:TAS-AL00 2.0.0.908\_Z(DEVC00E1R5P3dexlog) 1 Module name:com.huawei.helloworld Version:10 Pid:12848 Uid:10213 **2. 故障关键信息 Reason:UI\_BLOCK\_6S Summary:** at java.lang. Thread.sleep(Native method) - sleeping on <0x044a5ea3> (a java.lang.Object) at java.lang.Thread.sleep(Thread.java:443) . – – – – – – – <sub>– –</sub> - locked <0x044a5ea3> (a java.lang.Object) \*\*\*\*\*\*\*\*\*\*\*\*\*\*\*\*\*\*\*\*\*\*\*\*\*\*\*\*\*\*\*\*\*\*\*\*\*\*\*\*\*\*\* **DOMAIN**:APPEXECFWK **STRINGID:UI\_BLOCK\_6S** TIMESTAMP:1628225686006 PID:12848 UID:10213 PACKAGE\_NAME:com.huawei.helloworld PROCESS\_NAME:com.huawei.helloworld **MSG:**APP\_FREEZE, has taken 6s \*\*\*\*\*\*\*\*\*\*\*\*\*\*\*\*\*\*\*\*\*\*\*\*\*\*\*\*\*\*\*\*\*\*\*\*\*\*\*\*\*\*\* **UI\_BLOCK\_3S** PID = 12848  $UID = 10213$ MSG = APP\_FREEZE\_WARNING\nactivityName = com.huawei.helloworld.MainAbilityShellActivity\nversionName = 10\n, has taken 3s PACKAGE\_NAME = com.huawei.helloworld PLATFORM = Z PROCESS\_NAME = com.huawei.helloworld  $e^{i\theta}$  eventLog\_action = s,b,pb:1eventLog\_interval = 0 **3. 故障辅助信息** ----- **OpenStacktraceCatcher** – pid==12848 packageName is com.huawei.helloworld----- pid 12848 at 2021-08-06 12:54:43 -----Cmd line: com.huawei.helloworldBuild ----- end 12848 -----**BinderCatcher** --: 1603:2114 to 1105:1130 code 4 wait:0.287267187 s 1603:2173 to 772:2367 code 5 wait:28.848666154 s ----- **PeerBinderCatcher** -- :

pid==12848 layer\_ == 1

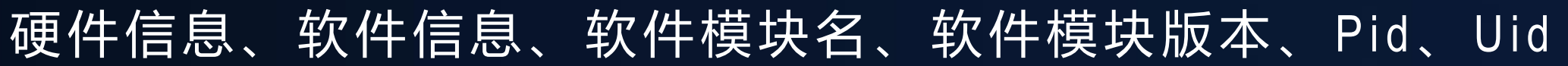

故障进程调用栈、IPC耗时信息、关联进程调用栈

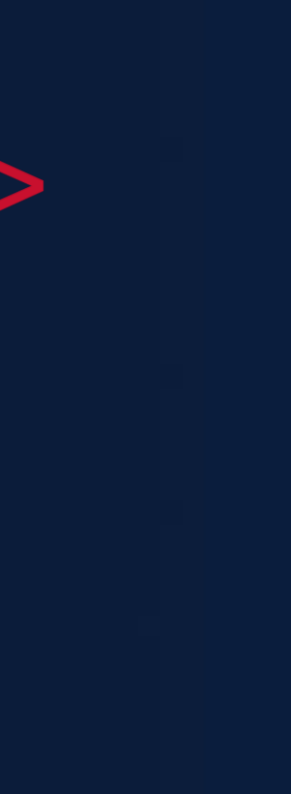

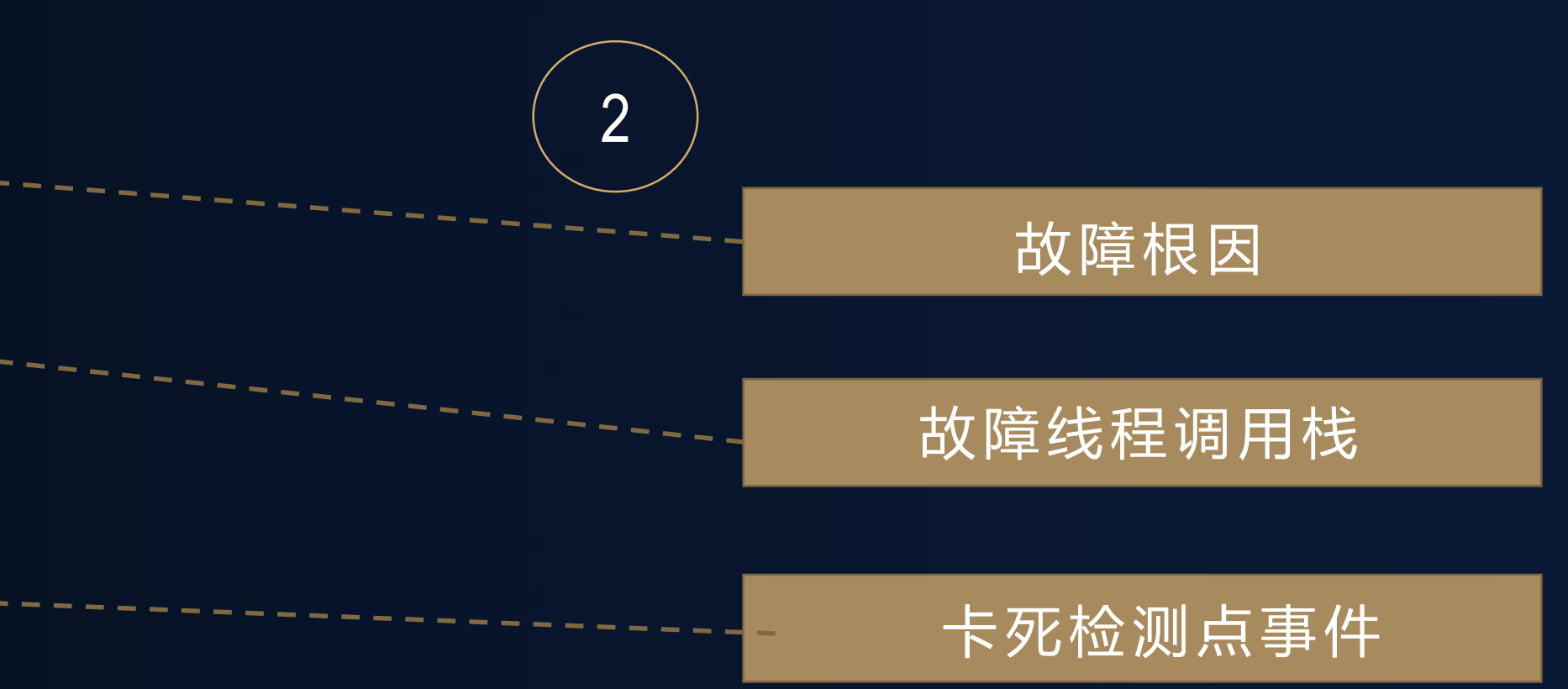

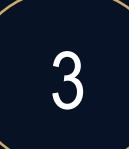

## 应用卡死事件序列

### 问题描述:

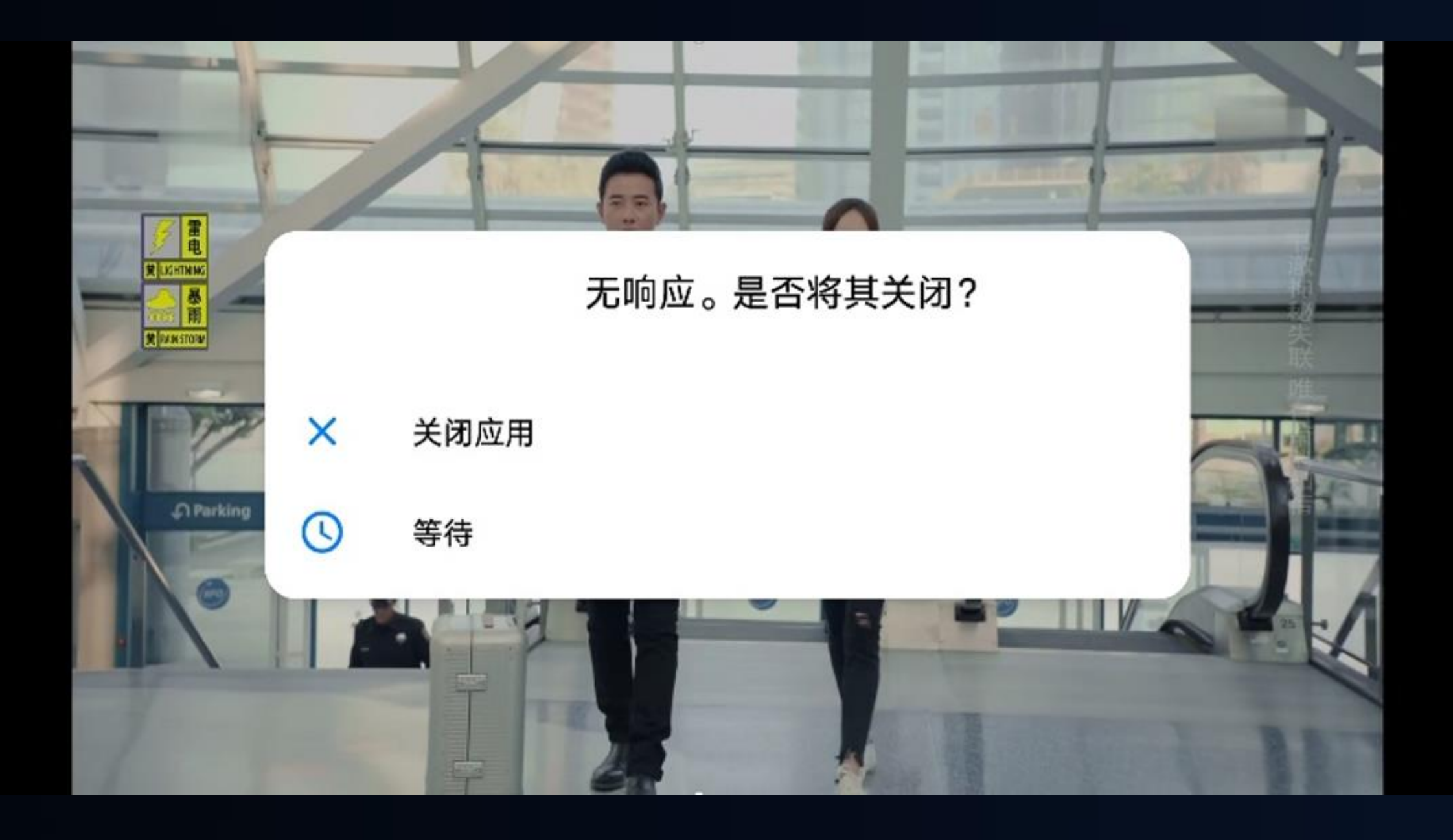

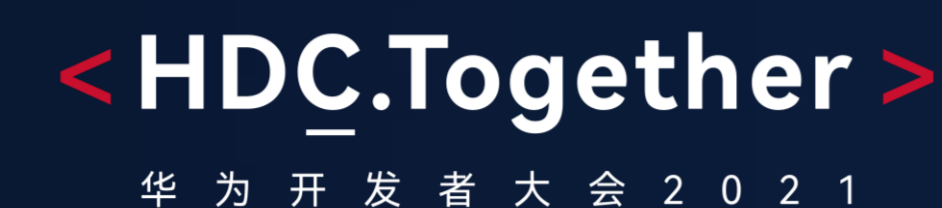

事件回放: 10秒内发现有多次触屏事件,卡死15秒后弹框提示

某视频APP,观看中,弹出应用无响应的框,见截图 t i m e [ 2 0 2 1 0 5 2 8 2 2 1 7 1 5 - 0 0 0 1 0 ] , I D [ 0 1 ] [ A P P \_ W A R N I N G], pid 8 7 0 6 , t g i d 8380 time [20210528221717-00011], ID [02][APP\_FREEZE], pid 8706, tgid 8380 time [20210528221727-00012], ID [23][MULTI\_TOUCH], pid 1307, tgid 1072 time [20210528221730-00013], ID [04][APP\_RECOVER], pid 8706, tgid 8380

> what=1 target=com.xxxx.xxxx.LocationClient\$a }, has taken 5104ms 单事件在主线程处理超过5秒

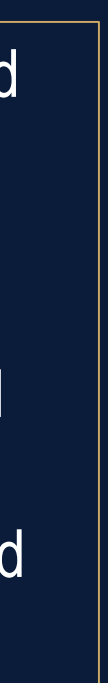

定位:

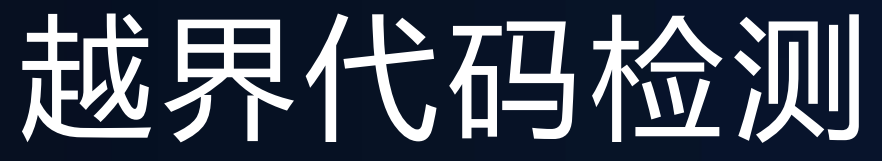

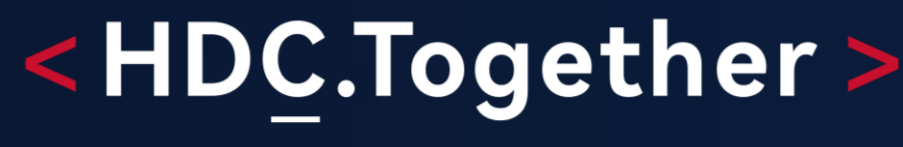

华 为 开 发 者 大 会 2 0 2 1

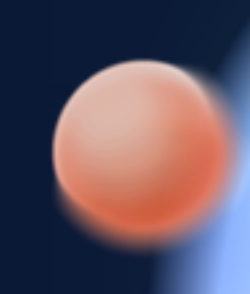

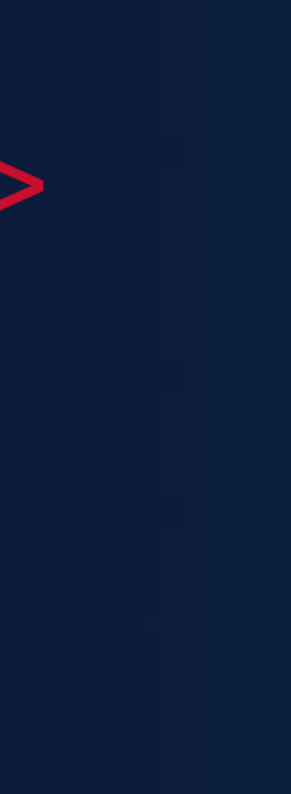

关键技术:精准检测、定位越界代码行、低开销运行时部署

内存标记

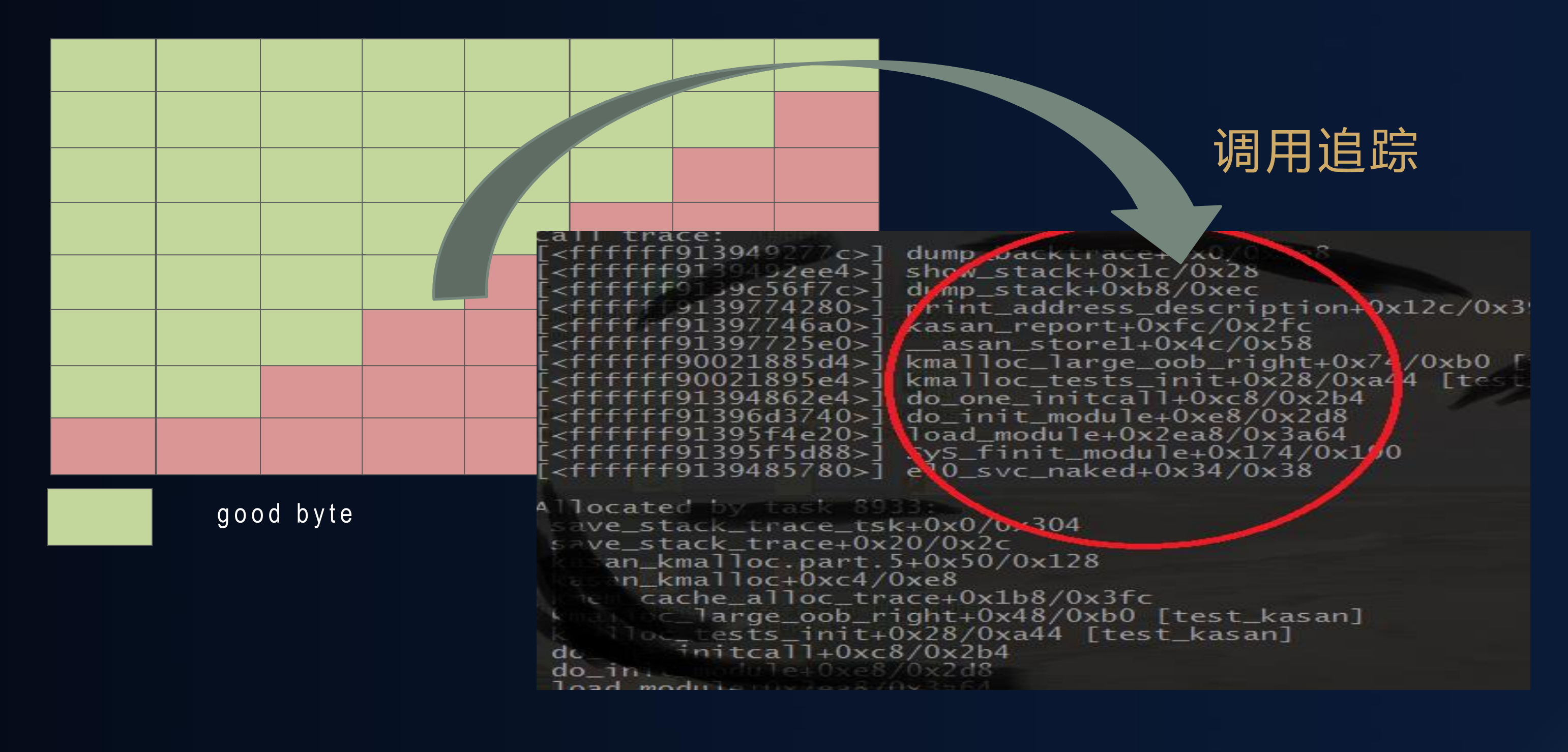

### 可检测类型:堆越界、栈越界、全局缓冲区溢出、野指针、内存重复释放、整型溢出

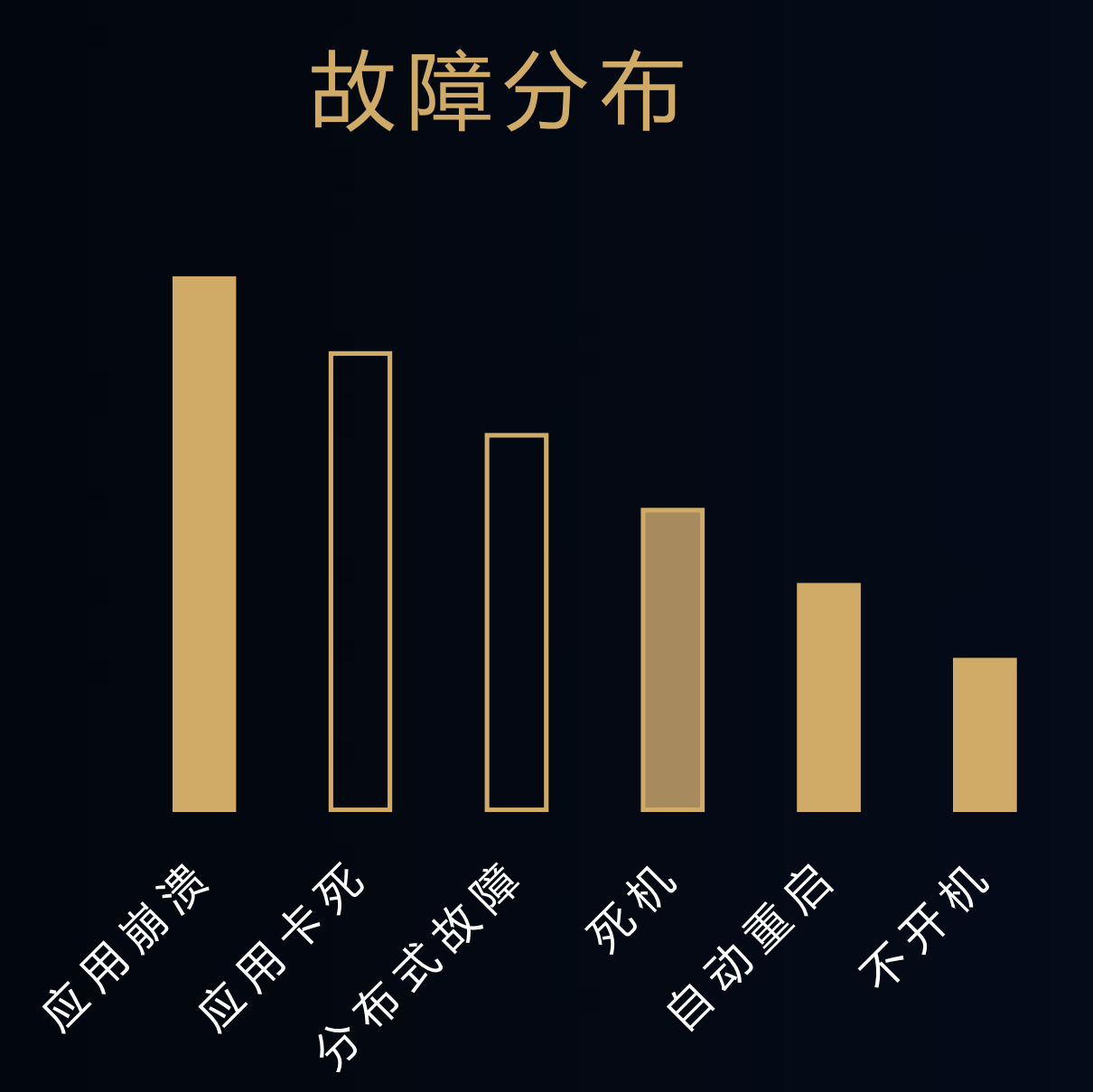

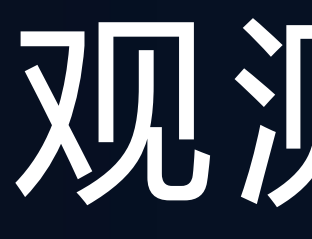

## 工欲善其事,必先利其器

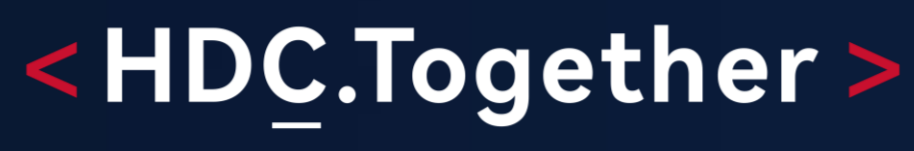

华 为 开 发 者 大 会 2 0 2 1

# 观测音术

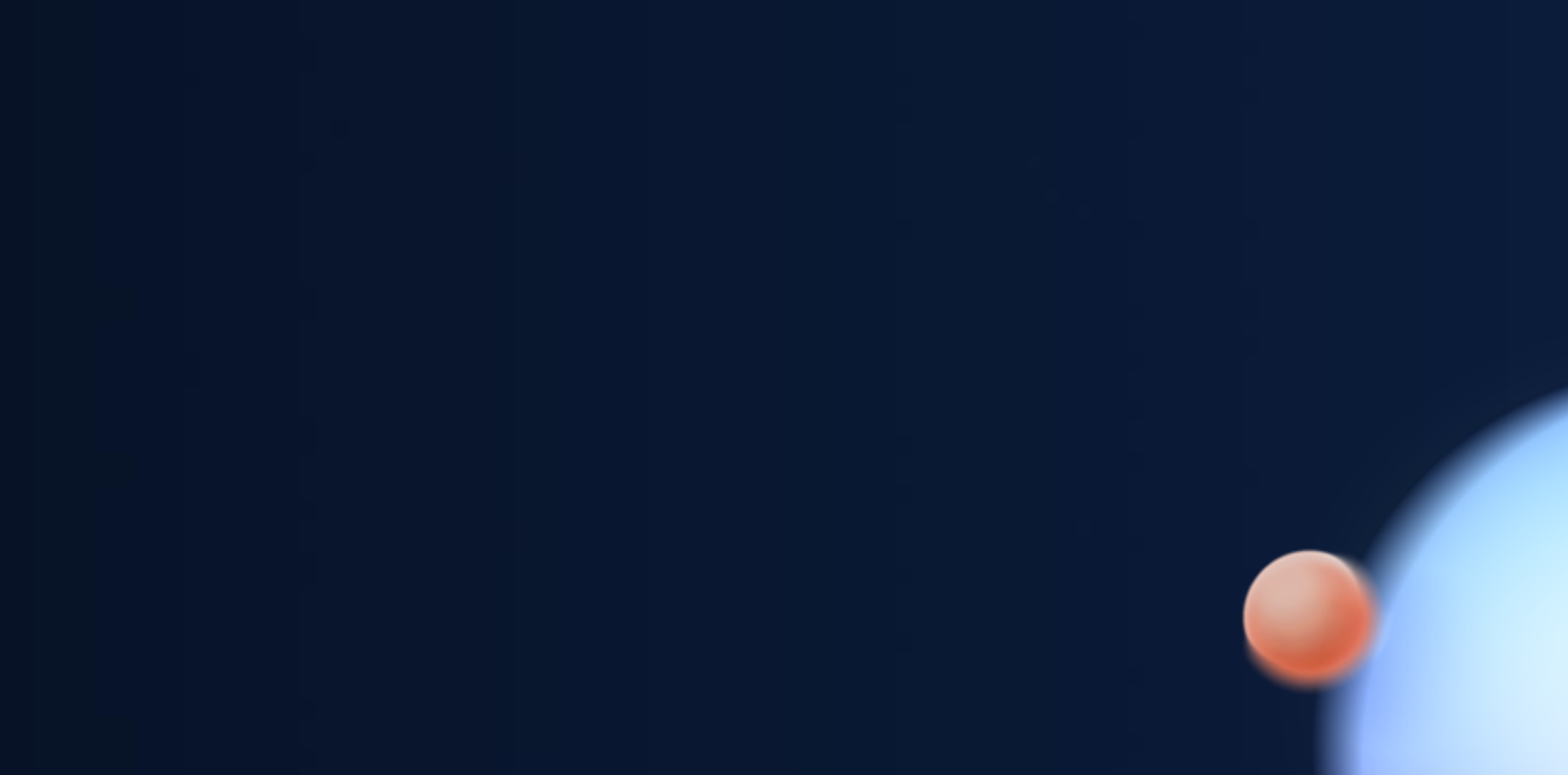

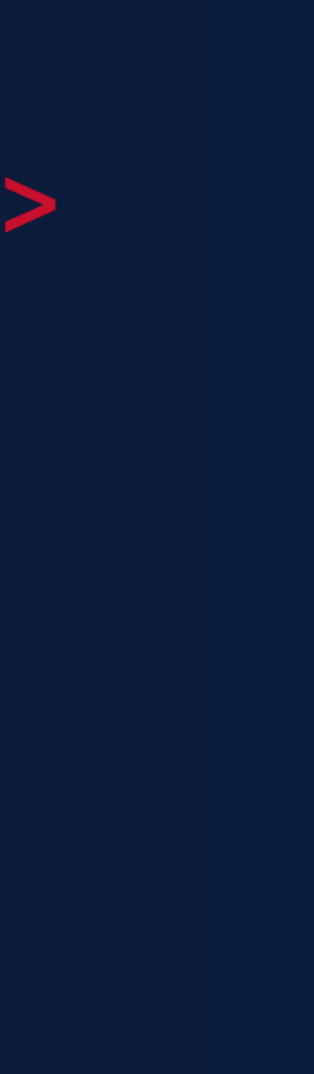

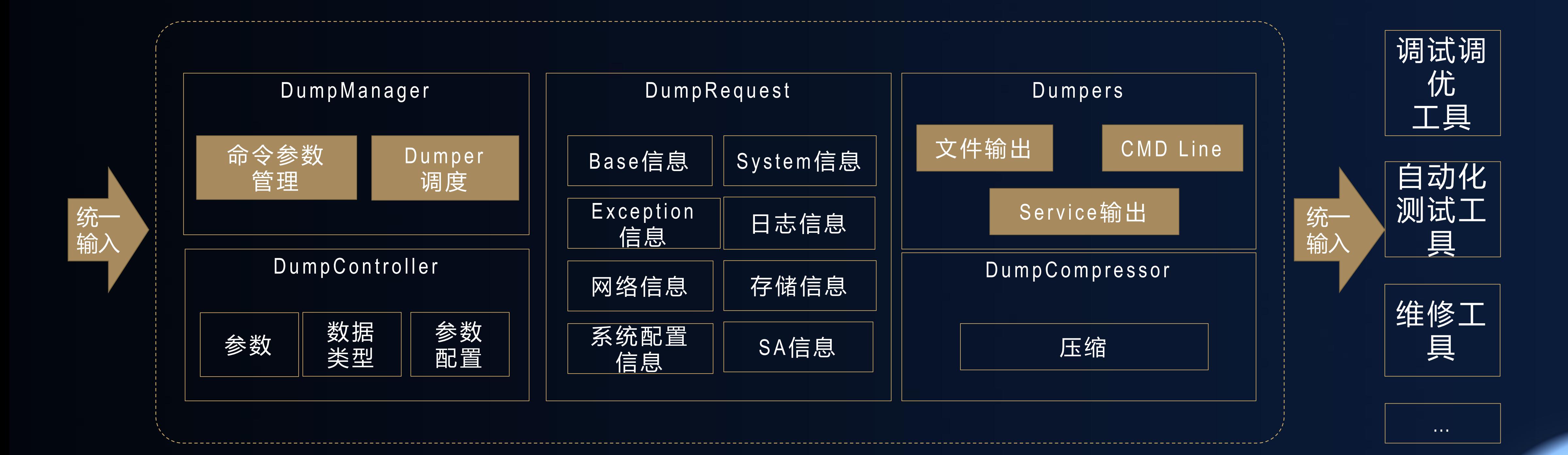

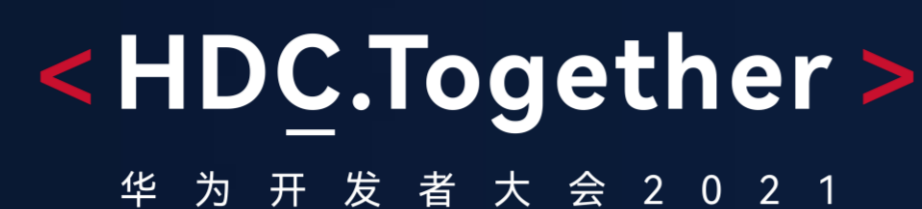

信息导出

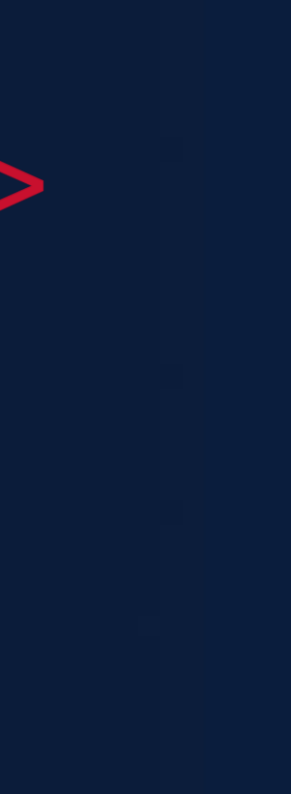

## 使用场景:为开发、调试、测试人员提供统一的系统信息获取工具

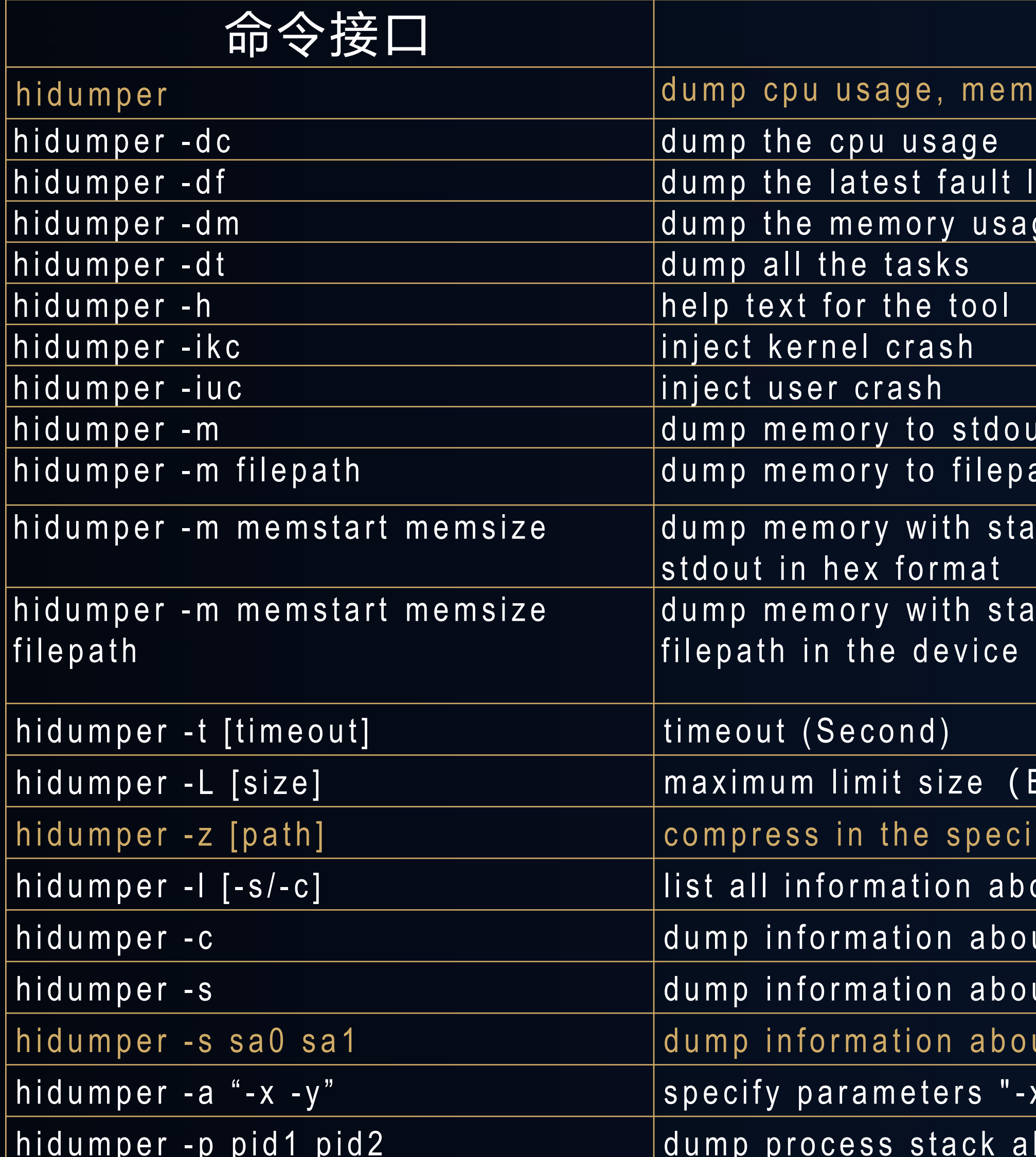

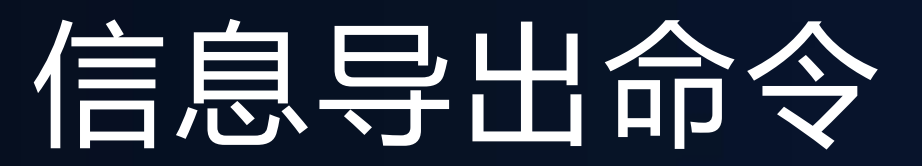

## <HDC.Together>

华 为 开 发 者 大 会 2 0 2 1

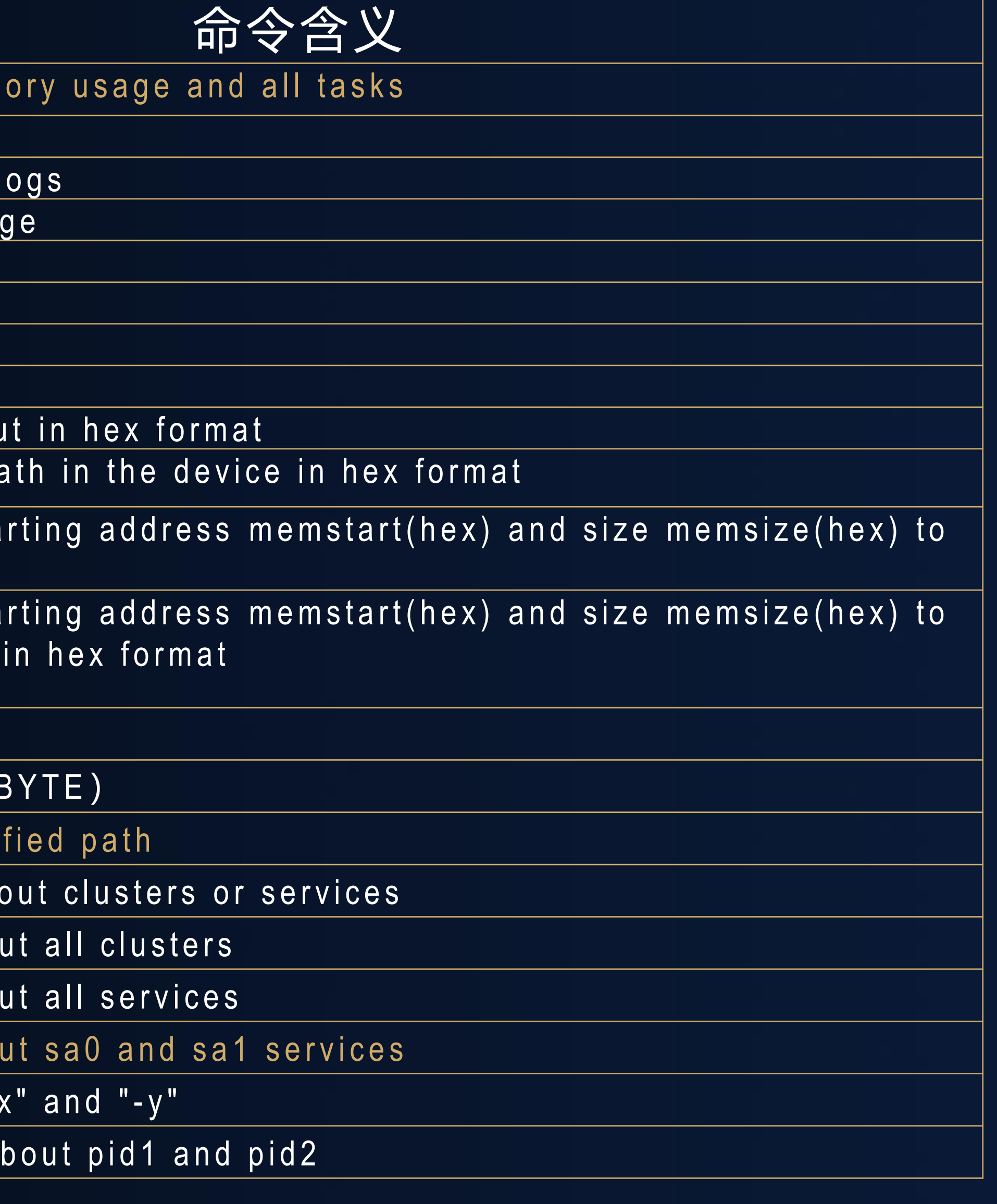

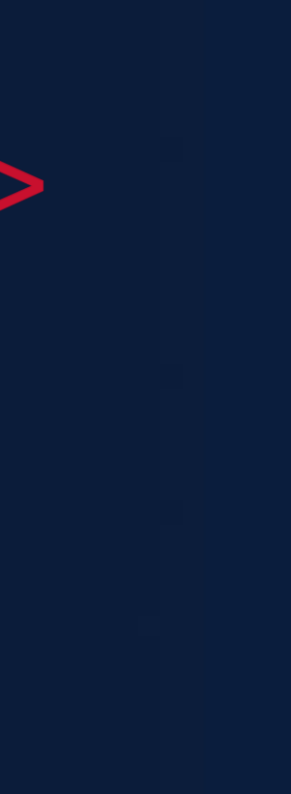

## 分布式联动调试

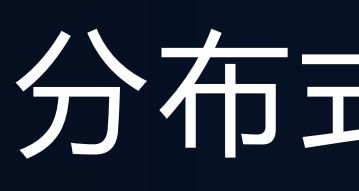

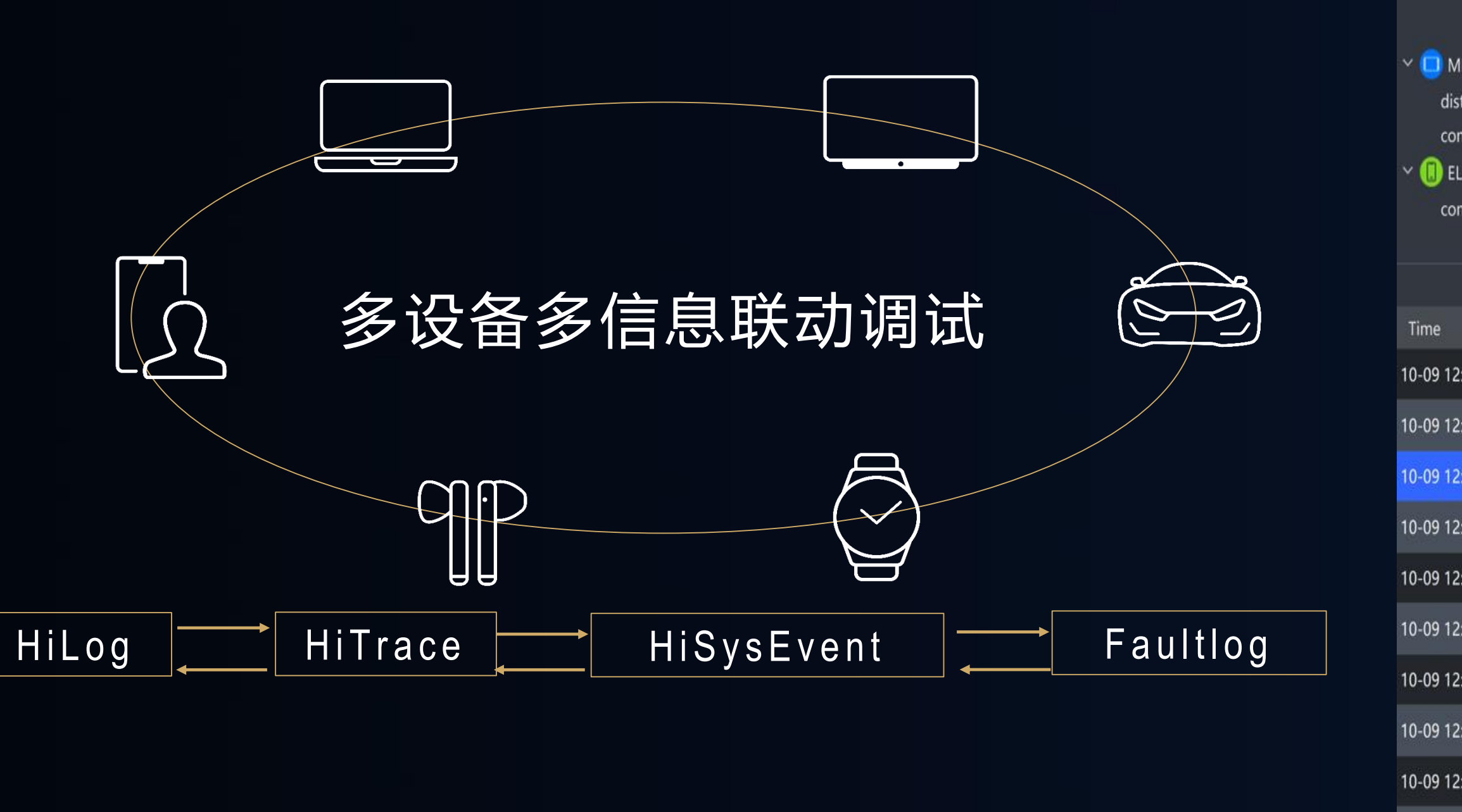

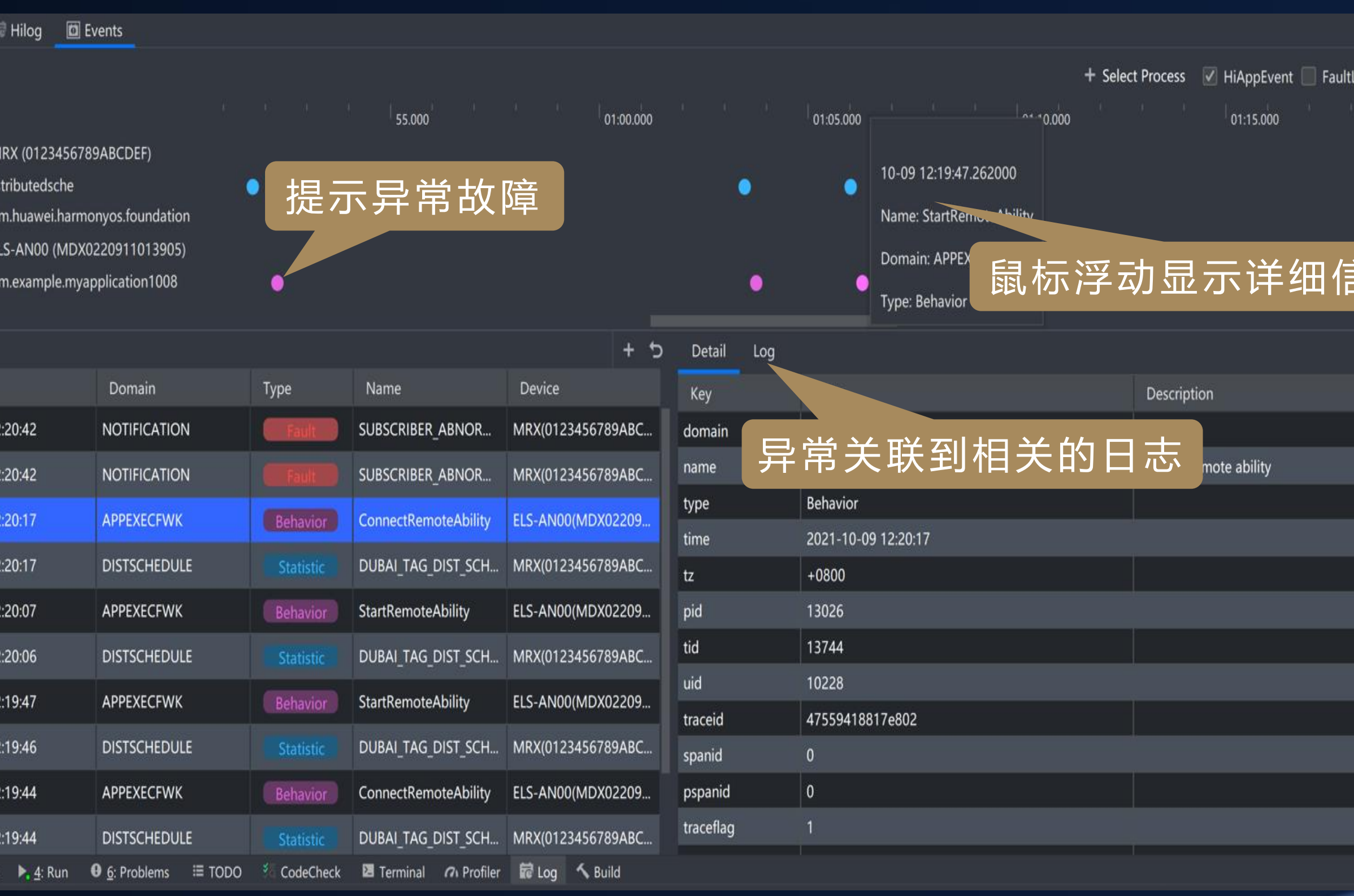

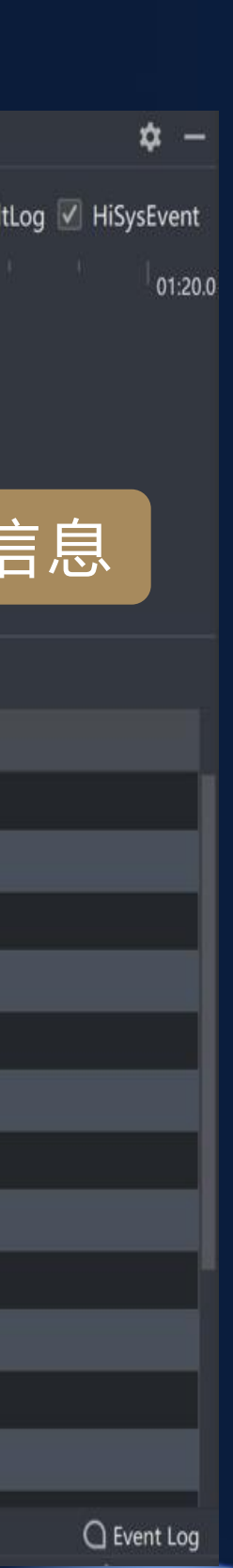

关键技术:自动捕获异常,关联日志、事件、跟踪、故障日志,异常堆栈定位代码行

 $10-091$  $\uparrow$  2: 0

## <HDC.Together>

大 会 2 0 2 1 华为开发 者

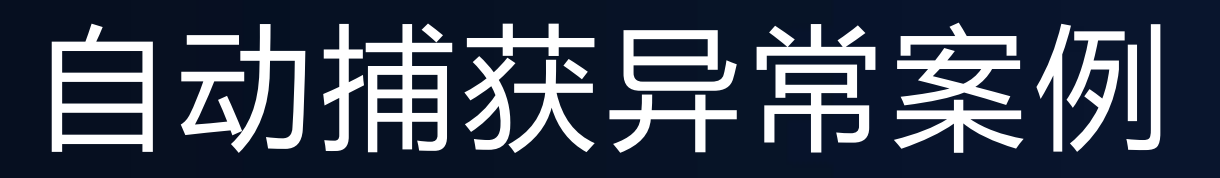

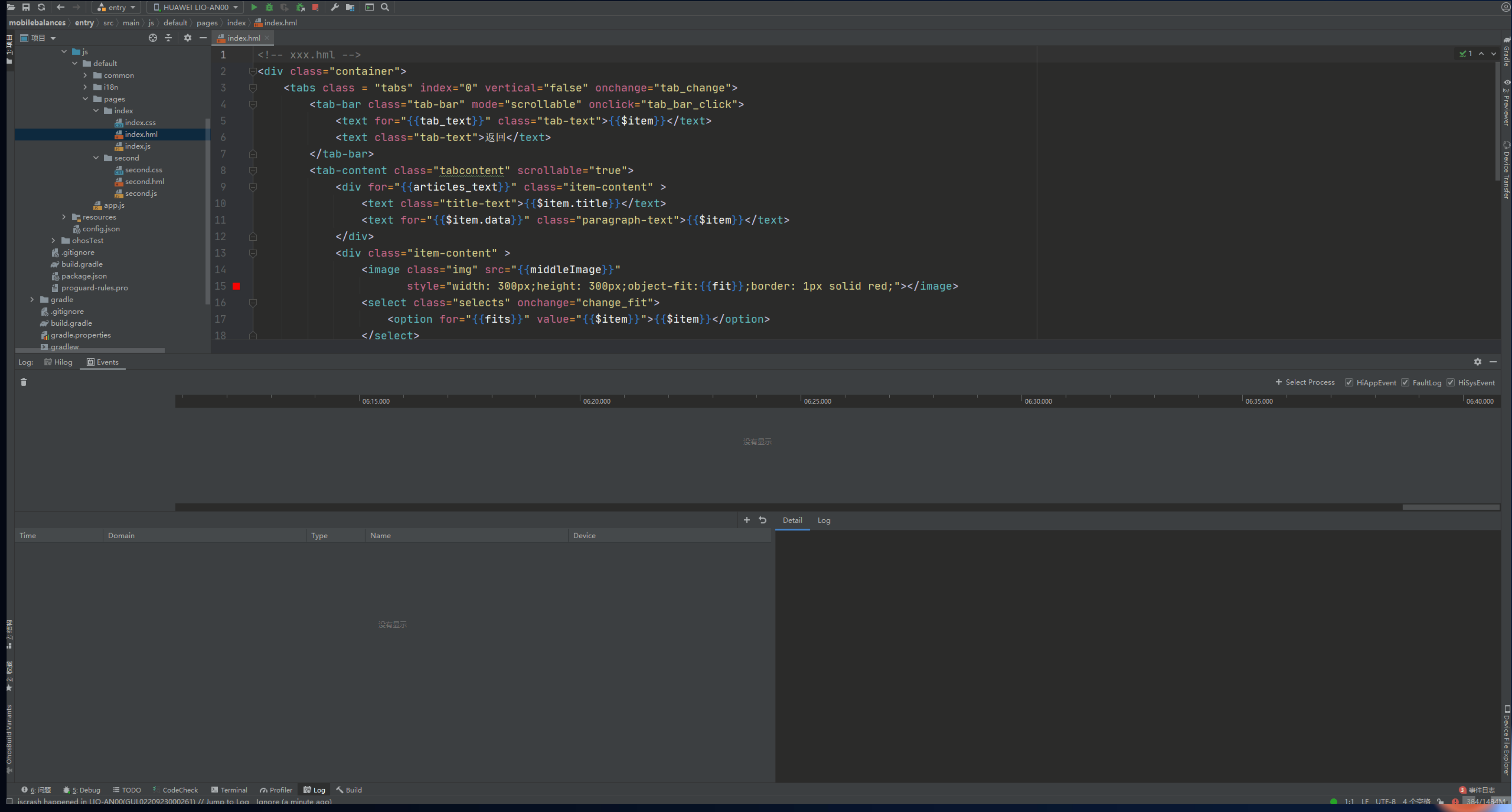

## <HDC.Together>

华为开发者大会2021

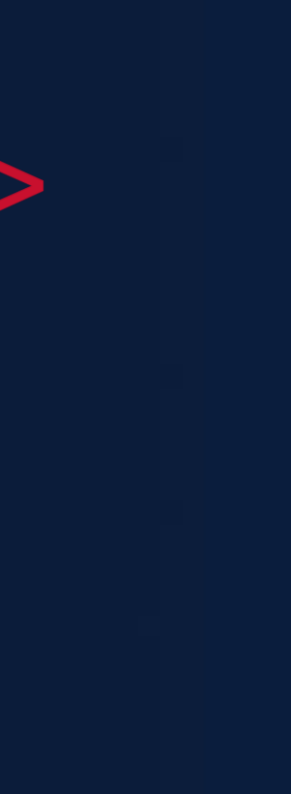

## 关键技术:分布式跟踪采集,自动分析跨设备调用分段时延,高耗时函数预警

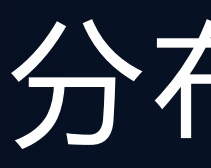

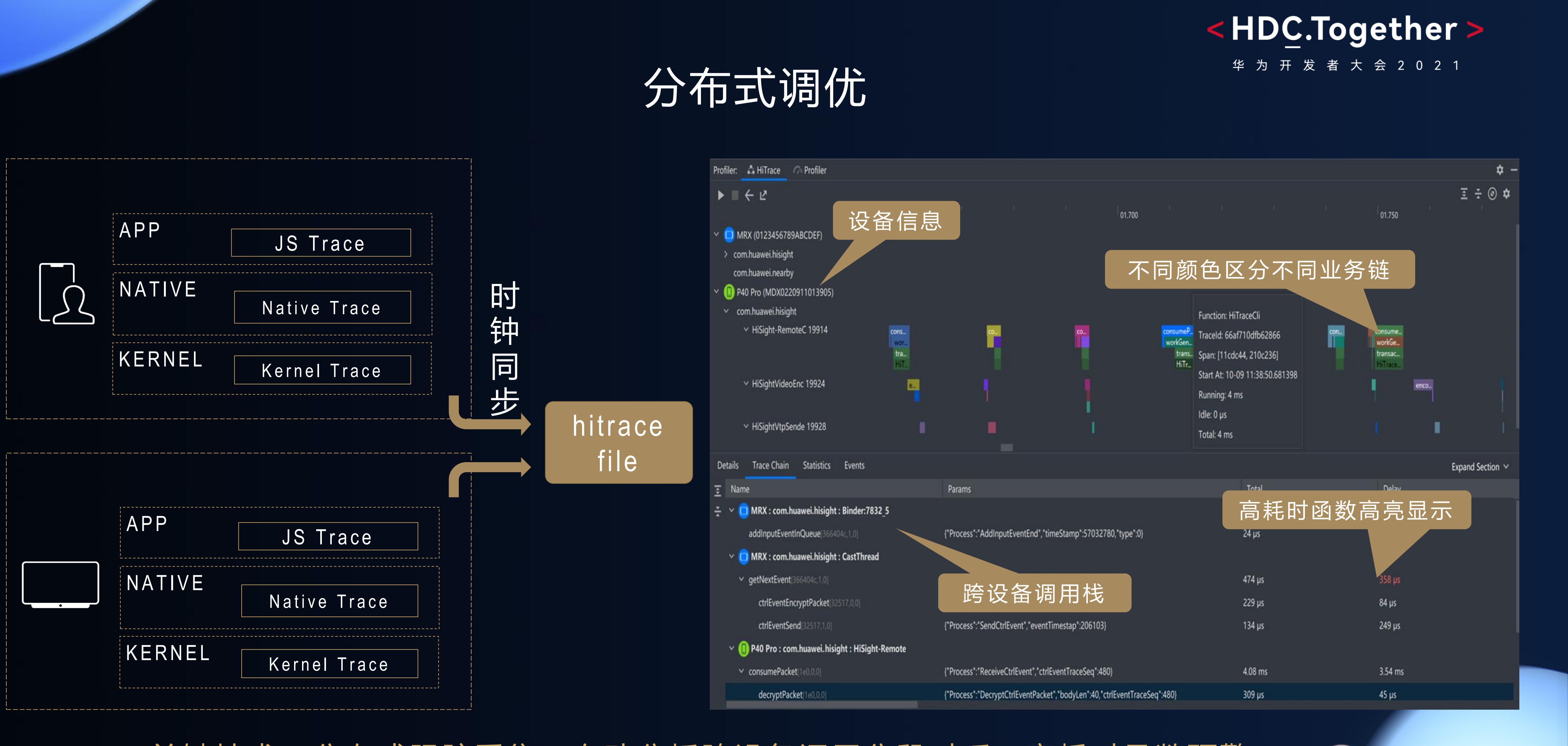

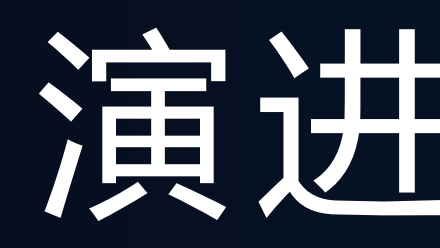

- 缺陷检测
- 故障恢复
- 大数据分析
- 更多调试调优工具

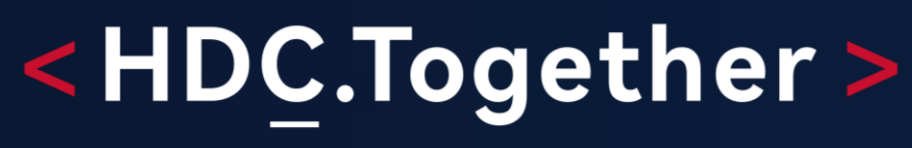

华 为 开 发 者 大 会 2 0 2 1

# 演进与展望

- 
- 

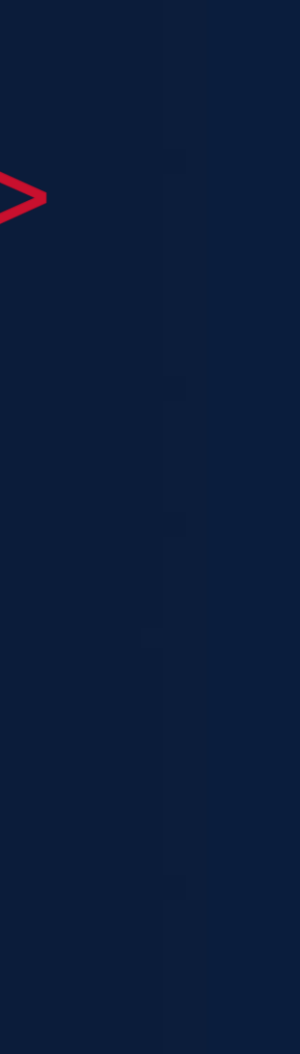

# 扫码参加1024程序员节

## **开发者训练营**

**Codelabs 挑战赛**

**HarmonyOS技术征文**

**HarmonyOS开发者创新大赛**

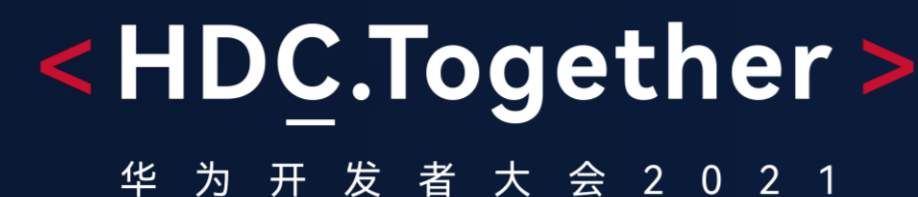

## <解锁HarmonyOS核心技能,赢取限量好礼>

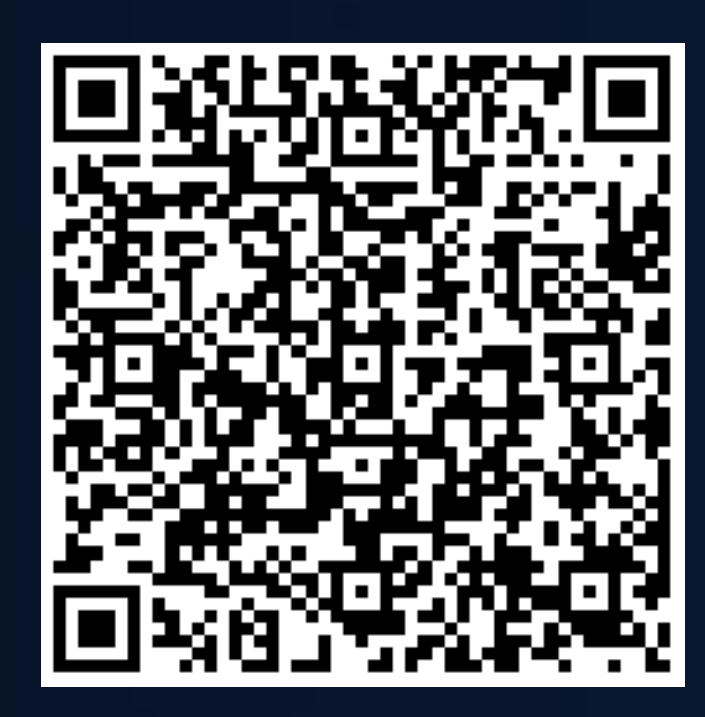

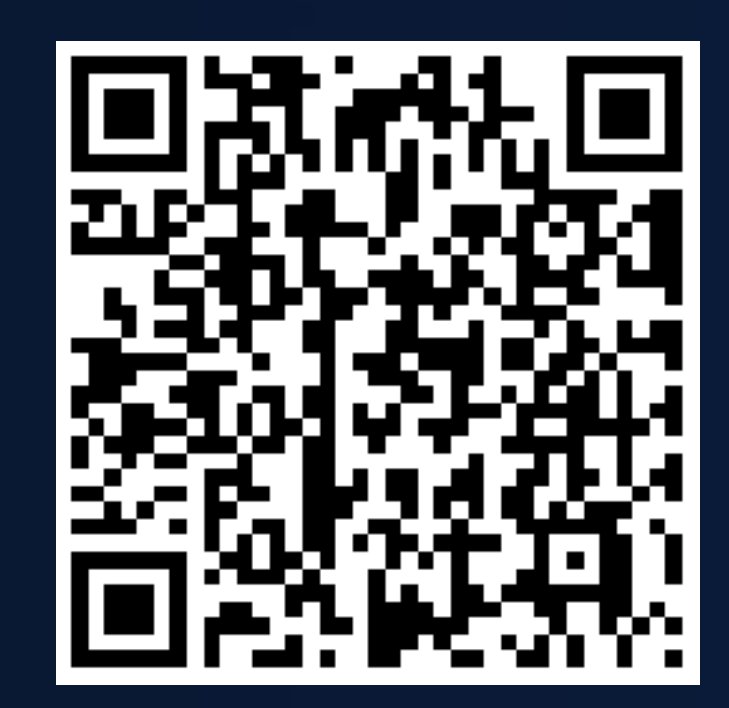

### **扫码了解1024更多信息 报名参加HarmonyOS开 发者创新大赛**

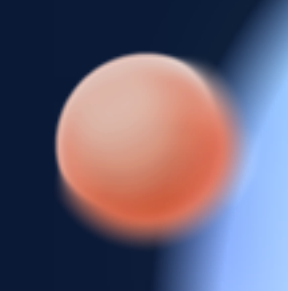

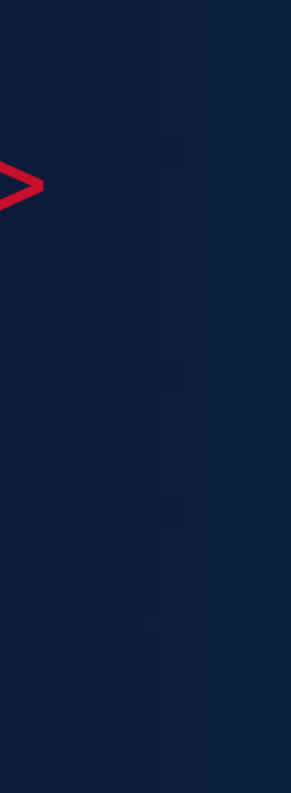

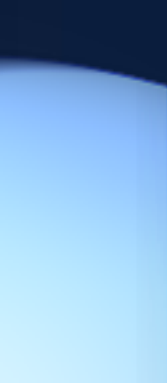

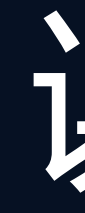

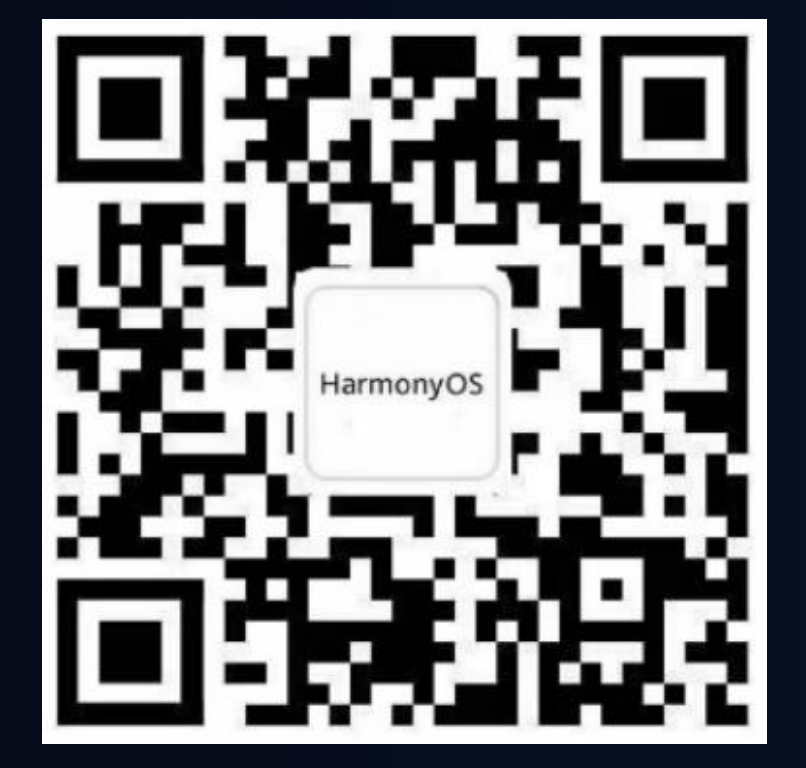

欢迎访问HarmonyOS开发者官网

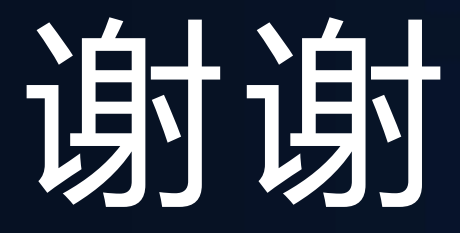

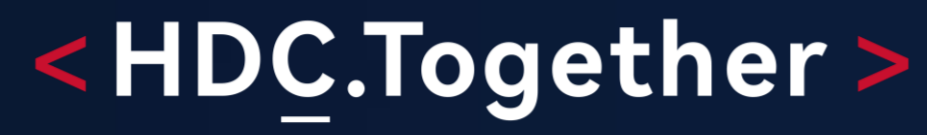

华 为 开 发 者 大 会 2 0 2 1

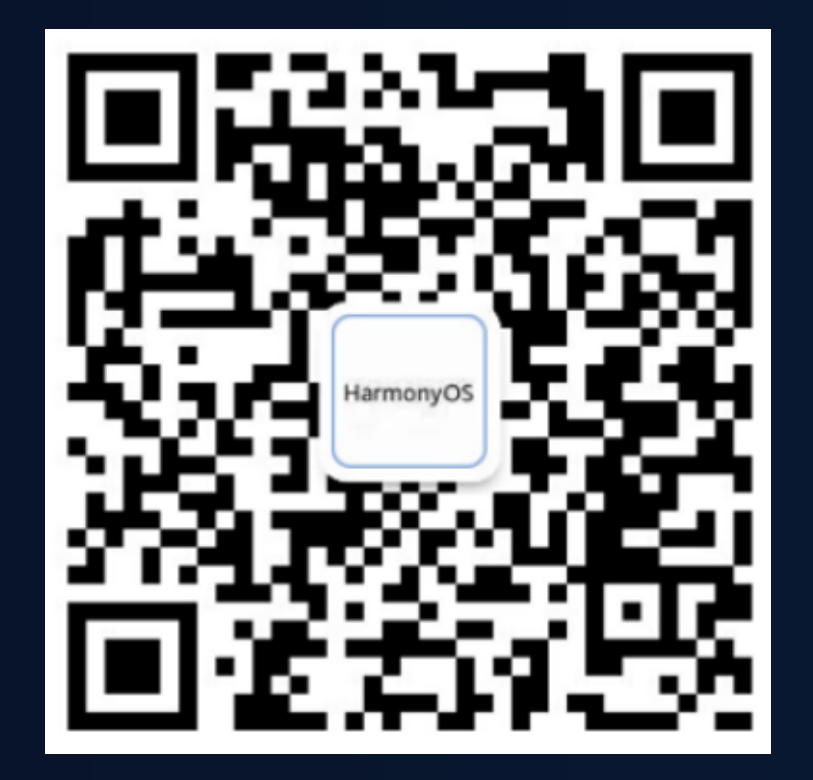

欢迎关注HarmonyOS开发者微信公众号

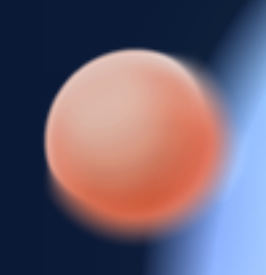

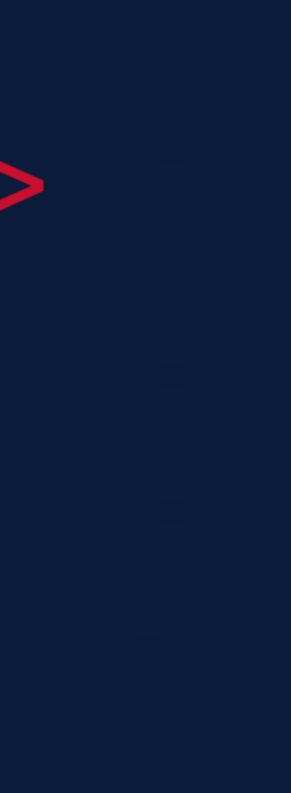

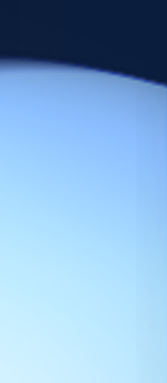